# CJ1W-PRT21 PROFIBUS-DP Slave Unit

## **Operation Manual**

Produced June 2002

## Notice:

OMRON products are manufactured for use according to proper procedures by a qualified operator and only for the purposes described in this manual.

The following conventions are used to indicate and classify precautions in this manual. Always heed the information provided with them. Failure to heed precautions can result in injury to people or damage to property.

- **DANGER** Indicates an imminently hazardous situation which, if not avoided, will result in death or serious injury.
- **WARNING** Indicates a potentially hazardous situation which, if not avoided, could result in death or serious injury.
- **Caution** Indicates a potentially hazardous situation which, if not avoided, may result in minor or moderate injury, or property damage.

## **OMRON Product References**

All OMRON products are capitalized in this manual. The word "Unit" is also capitalized when it refers to an OMRON product, regardless of whether or not it appears in the proper name of the product. The abbreviation "Ch", which appears in some displays and on some OMRON products, often means

"word" and is abbreviated "Wd" in documentation in this sense.

The abbreviation "PC" means Programmable Controller and is not used as an abbreviation for anything else.

## Visual Aids

The following headings appear in the left column of the manual to help you locate different types of information.

- **Note** Indicates information of particular interest for efficient and convenient operation of the product.
- 1,2,3... Indicates lists of one sort or another, such as procedures, checklists, etc.

#### © OMRON, 2002

All rights reserved. No part of this publication may be reproduced, stored in a retrieval system, or transmitted, in any form, or by any means, mechanical, electronic, photocopying, recording, or otherwise, without the prior written permission of OMRON.

No patent liability is assumed with respect to the use of the information contained herein. Moreover, because OMRON is constantly striving to improve its high-quality products, the information contained in this manual is subject to change without notice. Every precaution has been taken in the preparation of this manual. Nevertheless, OMRON assumes no responsibility for errors or omissions. Neither is any liability assumed for damages resulting from the use of the information contained in this publication.

## **TABLE OF CONTENTS**

| 1       Intended Audience         2       General Precautions         3       Safety Precautions         4       Operating Environment Precautions         5       Application Precautions         6       Conformance to EC Directives         SECTION 1         PROFIBUS-DP         1-1       Introduction         1-2       Protocol architecture         1-3       Device types         1-4       PROFIBUS-DP characteristics         1-5       Device Data Base files         1-6       Profiles         SECTION 2         Features and System Configuration         2-2       Dimensions         2-3       Performance         SECTION 3         Installation         3-1       Physical layout of the Unit         3-2       Connecting PC Components         3-3       Setting up a network         SECTION 4         User Interface         4-1       Input and Output Data         4-2       I/O Data Format         4-3       I/O Data Format         4-4       Data Mapping         4-5       Control a                                                         | PREC     | <b>AUTIONS</b>                    |
|----------------------------------------------------------------------------------------------------|----------|-----------------------------------|
| 3       Safety Precautions.         4       Operating Environment Precautions.         5       Application Precautions         6       Conformance to EC Directives.         SECTION 1<br>PROFIBUS-DP         1-1       Introduction.         1-2       Protocol architecture         1-3       Device types         1-4       PROFIBUS-DP characteristics         1-5       Device types         1-6       Profiles         5       Device Data Base files         1-6       Profiles         SECTION 2         Features and System Configuration         2-1       Overall Specification         2-2       Dimensions         2-3       Performance         SECTION 3         Installation         3-1       Physical layout of the Unit         3-2       Connecting PC Components         3-3       Setting up a network         SECTION 4         User Interface         4-1       Input and Output Data.         4-2       I/O Data Format         4-3       I/O Data Format         4-4       Data Mapping                                                           | 1        | Intended Audience                 |
| 4       Operating Environment Precautions         5       Application Precautions         6       Conformance to EC Directives         SECTION 1         PROFIBUS-DP         1-1       Introduction         1-2       Protocol architecture         1-3       Device types         1-4       PROFIBUS-DP characteristics         1-5       Device Data Base files         1-6       Profiles         SECTION 2         Features and System Configuration         2-1       Overall Specification         2-2       Dimensions         2-3       Performance         SECTION 3         Installation         3-1       Physical layout of the Unit         3-2       Connecting PC Components         3-3       Setting up a network         SECTION 4         User Interface         4-1       Input and Output Data.         4-2       I/O Data Format         4-3       I/O Data Format         4-4       Data Mapping         4-5       Control and status area         4-6       Configuration information                                                               | 2        | General Precautions               |
| 5       Application Precautions         6       Conformance to EC Directives         SECTION 1<br>PROFIBUS-DP         1-1       Introduction         1-2       Protocol architecture         1-3       Device types         1-4       PROFIBUS-DP characteristics         1-5       Device Data Base files         1-6       Profiles         SECTION 2         Features and System Configuration         2-1       Overall Specification         2-2       Dimensions         2-3       Performance         SECTION 3         Installation         3-1       Physical layout of the Unit         3-2       Connecting PC Components         3-3       Setting up a network         SECTION 4         User Interface         4-1       Input and Output Data.         4-2       I/O Data Mapping         4-3       I/O Data Mapping         4-4       Data Mapping         4-5       Control and status area         4-6       Configuration information         4-7       PLC status information         4-8       LEDS                                                    | 3        | Safety Precautions                |
| 6       Conformance to EC Directives         SECTION 1         PROFIBUS-DP         1-1       Introduction         1-2       Protocol architecture         1-3       Device types         1-4       PROFIBUS-DP characteristics         1-5       Device Data Base files         1-6       Profiles         SECTION 2         Features and System Configuration         2-1       Overall Specification         2-2       Dimensions         2-3       Performance         SECTION 3       Installation         3-1       Physical layout of the Unit         3-2       Connecting PC Components         3-3       Setting up a network         SECTION 4       User Interface         4-1       Input and Output Data.         4-2       I/O Data Mapping         4-3       I/O Data Format         4-4       Data Mapping         4-5       Control and status area         4-6       Configuration information         4-7       PLC status information         4-8       LEDS         SECTION 5       Troubleshooting and Maintenance         5-1       Error Indicators | 4        | Operating Environment Precautions |
| SECTION 1<br>PROFIBUS-DP                                                                                                    | 5        | Application Precautions           |
| PROFIBUS-DP         1-1         Introduction         1-2       Protocol architecture         1-3       Device types         1-4       PROFIBUS-DP characteristics         1-5       Device Data Base files         1-6       Profiles         SECTION 2         Features and System Configuration         2-1       Overall Specification         2-2       Dimensions         2-3       Performance         SECTION 3         Installation         3-1       Physical layout of the Unit         3-2       Connecting PC Components         3-3       Setting up a network         SECTION 4         User Interface         4-1       Input and Output Data.         4-2       I/O Data Mapping         4-3       I/O Data format         4-4       Data Mapping         4-5       Control and status area         4-6       Configuration information         4-7       PLC status information         4-8       LEDS         SECTION 5         Troubleshooting and Maintenance                                                                                           | 6        | Conformance to EC Directives      |
| PROFIBUS-DP         1-1         Introduction         1-2       Protocol architecture         1-3       Device types         1-4       PROFIBUS-DP characteristics         1-5       Device Data Base files         1-6       Profiles         SECTION 2         Features and System Configuration         2-1       Overall Specification         2-2       Dimensions         2-3       Performance         SECTION 3         Installation         3-1       Physical layout of the Unit         3-2       Connecting PC Components         3-3       Setting up a network         SECTION 4         User Interface         4-1       Input and Output Data.         4-2       I/O Data Mapping         4-3       I/O Data format         4-4       Data Mapping         4-5       Control and status area         4-6       Configuration information         4-7       PLC status information         4-8       LEDS         SECTION 5         Troubleshooting and Maintenance                                                                                           | SECTI    | ON 1                              |
| 1-1       Introduction         1-2       Protocol architecture         1-3       Device types         1-4       PROFIBUS-DP characteristics         1-5       Device Data Base files         1-6       Profiles         SECTION 2         Features and System Configuration         2-1       Overall Specification.         2-2       Dimensions         2-3       Performance         SECTION 3         Installation         3-1       Physical layout of the Unit         3-2       Connecting PC Components         3-3       Setting up a network         SECTION 4         User Interface         4-1       Input and Output Data.         4-2       I/O Data Mapping         4-3       I/O Data Format         4-4       Data Mapping         4-5       Control and status area         4-6       Configuration information         4-7       PLC status information         4-8       LEDS         SECTION 5         Troubleshooting and Maintenance                                                                                                    |          |                                   |
| 1-3       Device types         1-4       PROFIBUS-DP characteristics         1-5       Device Data Base files         1-6       Profiles         SECTION 2         Features and System Configuration         2-1       Overall Specification.         2-2       Dimensions         2-3       Performance         SECTION 3         Installation         3-1       Physical layout of the Unit         3-2       Connecting PC Components         3-3       Setting up a network         SECTION 4         User Interface         4-1       Input and Output Data.         4-2       I/O Data Format         4-3       I/O Data Format         4-4       Data Mapping.         4-5       Control and status area         4-6       Configuration information         4-7       PLC status information         4-8       LEDS.         SECTION 5         Troubleshooting and Maintenance                                                                                                    |          |                                   |
| 1-4       PROFIBUS-DP characteristics         1-5       Device Data Base files         1-6       Profiles         SECTION 2         Features and System Configuration         2-1       Overall Specification.         2-2       Dimensions         2-3       Performance         SECTION 3         Installation         3-1       Physical layout of the Unit         3-2       Connecting PC Components         3-3       Setting up a network         SECTION 4         User Interface         4-1       Input and Output Data.         4-2       I/O Data Format         4-3       I/O Data Format         4-4       Data Mapping         4-5       Configuration information         4-6       Configuration information         4-7       PLC status information         4-8       LEDS.         SECTION 5         Troubleshooting and Maintenance                                                                                                    | 1-2      | Protocol architecture             |
| 1-5       Device Data Base files         1-6       Profiles         SECTION 2         Features and System Configuration         2-1       Overall Specification         2-2       Dimensions         2-3       Performance         SECTION 3         Installation         3-1       Physical layout of the Unit         3-2       Connecting PC Components         3-3       Setting up a network         SECTION 4         User Interface         4-1       Input and Output Data.         4-2       I/O Data Mapping         4-3       I/O Data Format         4-4       Data Mapping         4-5       Control and status area         4-6       Configuration information         4-7       PLC status information         4-8       LEDS.         SECTION 5         Troubleshooting and Maintenance                                                                                                    | 1-3      | Device types                      |
| 1-6       Profiles         SECTION 2         Features and System Configuration         2-1       Overall Specification.         2-2       Dimensions         2-3       Performance         SECTION 3         Installation         3-1       Physical layout of the Unit         3-2       Connecting PC Components         3-3       Setting up a network         SECTION 4         User Interface         4-1       Input and Output Data.         4-2       I/O Data Mapping         4-3       I/O Data Format         4-4       Data Mapping         4-5       Control and status area         4-6       Configuration information         4-7       PLC status information         4-8       LEDS.         SECTION 5         Troubleshooting and Maintenance                                                                                                    | 1-4      | PROFIBUS-DP characteristics       |
| SECTION 2 Features and System Configuration          2-1       Overall Specification.         2-2       Dimensions         2-3       Performance         SECTION 3       Installation         3-1       Physical layout of the Unit         3-2       Connecting PC Components.         3-3       Setting up a network .         SECTION 4         User Interface         4-1       Input and Output Data.         4-2       I/O Data Mapping .         4-3       I/O Data Format .         4-4       Data Mapping .         4-5       Control and status area         4-6       Configuration information         4-7       PLC status information         4-8       LEDS.         SECTION 5       Troubleshooting and Maintenance         5-1       Error Indicators.                                                                                                    | 1-5      | Device Data Base files            |
| Features and System Configuration         2-1       Overall Specification.         2-2       Dimensions         2-3       Performance         SECTION 3         Installation         3-1       Physical layout of the Unit         3-2       Connecting PC Components.         3-3       Setting up a network         SECTION 4         User Interface         4-1       Input and Output Data.         4-2       I/O Data Mapping.         4-3       I/O Data Format         4-4       Data Mapping         4-5       Control and status area         4-6       Configuration information         4-7       PLC status information         4-8       LEDS.         SECTION 5       Troubleshooting and Maintenance         5-1       Error Indicators.                                                                                                    | 1-6      | Profiles                          |
| Features and System Configuration         2-1       Overall Specification.         2-2       Dimensions         2-3       Performance         SECTION 3         Installation         3-1       Physical layout of the Unit         3-2       Connecting PC Components.         3-3       Setting up a network         SECTION 4         User Interface         4-1       Input and Output Data.         4-2       I/O Data Mapping.         4-3       I/O Data Format         4-4       Data Mapping         4-5       Control and status area         4-6       Configuration information         4-7       PLC status information         4-8       LEDS.         SECTION 5       Troubleshooting and Maintenance         5-1       Error Indicators.                                                                                                    | SECTI    |                                   |
| 2-1       Overall Specification.         2-2       Dimensions         2-3       Performance         SECTION 3         Installation         3-1       Physical layout of the Unit         3-2       Connecting PC Components.         3-3       Setting up a network         SECTION 4         User Interface         4-1       Input and Output Data.         4-2       I/O Data Mapping.         4-3       I/O Data Format         4-4       Data Mapping         4-5       Control and status area         4-6       Configuration information         4-7       PLC status information         4-8       LEDS.         SECTION 5         Troubleshooting and Maintenance         5-1       Error Indicators                                                                                                    |          |                                   |
| <ul> <li>2-2 Dimensions.</li> <li>2-3 Performance</li> <li>SECTION 3</li> <li>Installation.</li> <li>3-1 Physical layout of the Unit.</li> <li>3-2 Connecting PC Components.</li> <li>3-3 Setting up a network.</li> <li>SECTION 4</li> <li>User Interface</li> <li>4-1 Input and Output Data.</li> <li>4-2 I/O Data Mapping.</li> <li>4-3 I/O Data Format.</li> <li>4-4 Data Mapping .</li> <li>4-5 Control and status area</li> <li>4-6 Configuration information</li> <li>4-7 PLC status information</li> <li>4-8 LEDS.</li> <li>SECTION 5</li> <li>Troubleshooting and Maintenance</li> <li>5-1 Error Indicators.</li> </ul>                                                                                                    |          | • 0                               |
| <ul> <li>2-3 Performance</li> <li>SECTION 3</li> <li>Installation</li> <li>3-1 Physical layout of the Unit</li> <li>3-2 Connecting PC Components</li> <li>3-3 Setting up a network</li> <li>SECTION 4</li> <li>User Interface</li> <li>4-1 Input and Output Data</li> <li>4-2 I/O Data Mapping</li> <li>4-3 I/O Data Format</li> <li>4-4 Data Mapping</li> <li>4-5 Control and status area</li> <li>4-6 Configuration information</li> <li>4-7 PLC status information</li> <li>4-8 LEDS.</li> <li>SECTION 5</li> <li>Troubleshooting and Maintenance</li> <li>5-1 Error Indicators</li> </ul>                                                                                                    |          |                                   |
| SECTION 3<br>Installation.<br>3-1 Physical layout of the Unit<br>3-2 Connecting PC Components<br>3-3 Setting up a network<br>SECTION 4<br>User Interface<br>4-1 Input and Output Data.<br>4-2 I/O Data Mapping.<br>4-3 I/O Data Format<br>4-4 Data Mapping .<br>4-5 Control and status area<br>4-6 Configuration information<br>4-7 PLC status information<br>4-8 LEDS.<br>SECTION 5<br>Troubleshooting and Maintenance<br>5-1 Error Indicators.                                                                                                    |          |                                   |
| Installation         3-1       Physical layout of the Unit         3-2       Connecting PC Components         3-3       Setting up a network         3-3       Setting up a network         SECTION 4         User Interface         4-1       Input and Output Data.         4-2       I/O Data Mapping         4-3       I/O Data Format         4-4       Data Mapping         4-5       Control and status area         4-6       Configuration information         4-7       PLC status information         4-8       LEDS.         SECTION 5         Troubleshooting and Maintenance         5-1       Error Indicators                                                                                                    | 2-3      | Performance                       |
| <ul> <li>3-1 Physical layout of the Unit.</li> <li>3-2 Connecting PC Components.</li> <li>3-3 Setting up a network.</li> </ul> SECTION 4 User Interface <ul> <li>4-1 Input and Output Data.</li> <li>4-2 I/O Data Mapping.</li> <li>4-3 I/O Data Format</li> <li>4-4 Data Mapping.</li> <li>4-5 Control and status area</li> <li>4-6 Configuration information</li> <li>4-7 PLC status information.</li> <li>4-8 LEDS.</li> </ul> SECTION 5 Troubleshooting and Maintenance <ul> <li>5-1 Error Indicators.</li> </ul>                                                                                                    | SECTI    | ON 3                              |
| <ul> <li>3-2 Connecting PC Components.</li> <li>3-3 Setting up a network.</li> </ul> SECTION 4 User Interface <ul> <li>4-1 Input and Output Data.</li> <li>4-2 I/O Data Mapping.</li> <li>4-3 I/O Data Format .</li> <li>4-4 Data Mapping</li> <li>4-5 Control and status area</li> <li>4-6 Configuration information</li> <li>4-7 PLC status information</li> <li>4-8 LEDS.</li> </ul> SECTION 5 Troubleshooting and Maintenance <ul> <li>5-1 Error Indicators</li> </ul>                                                                                                    | Installa | ation                             |
| <ul> <li>3-3 Setting up a network</li> <li>SECTION 4</li> <li>User Interface</li> <li>4-1 Input and Output Data.</li> <li>4-2 I/O Data Mapping</li> <li>4-3 I/O Data Format</li> <li>4-4 Data Mapping</li> <li>4-5 Control and status area</li> <li>4-6 Configuration information</li> <li>4-7 PLC status information</li> <li>4-8 LEDS.</li> </ul> SECTION 5 Troubleshooting and Maintenance 5-1 Error Indicators                                                                                                    | 3-1      | Physical layout of the Unit       |
| SECTION 4<br>User Interface<br>4-1 Input and Output Data.<br>4-2 I/O Data Mapping.<br>4-3 I/O Data Format<br>4-4 Data Mapping .<br>4-5 Control and status area<br>4-6 Configuration information<br>4-7 PLC status information<br>4-8 LEDS.<br>SECTION 5<br>Troubleshooting and Maintenance<br>5-1 Error Indicators                                                                                                    | 3-2      | Connecting PC Components          |
| User Interface         4-1       Input and Output Data.         4-2       I/O Data Mapping .         4-3       I/O Data Format .         4-4       Data Mapping .         4-5       Control and status area .         4-6       Configuration information .         4-7       PLC status information .         4-8       LEDS.         SECTION 5         Troubleshooting and Maintenance .         5-1       Error Indicators                                                                                                    | 3-3      | Setting up a network              |
| User Interface         4-1       Input and Output Data.         4-2       I/O Data Mapping .         4-3       I/O Data Format .         4-4       Data Mapping .         4-5       Control and status area .         4-6       Configuration information .         4-7       PLC status information .         4-8       LEDS.         SECTION 5         Troubleshooting and Maintenance .         5-1       Error Indicators                                                                                                    | SECTI    | ION 4                             |
| <ul> <li>4-1 Input and Output Data.</li> <li>4-2 I/O Data Mapping .</li> <li>4-3 I/O Data Format .</li> <li>4-4 Data Mapping .</li> <li>4-5 Control and status area .</li> <li>4-6 Configuration information .</li> <li>4-7 PLC status information .</li> <li>4-8 LEDS.</li> </ul> SECTION 5 Troubleshooting and Maintenance . 5-1 Error Indicators .                                                                                                    |          |                                   |
| <ul> <li>4-2 I/O Data Mapping</li></ul>                                                                                                    |          |                                   |
| <ul> <li>4-3 I/O Data Format</li></ul>                                                                                                    |          |                                   |
| <ul> <li>4-4 Data Mapping</li></ul>                                                                                                    |          |                                   |
| <ul> <li>4-5 Control and status area</li> <li>4-6 Configuration information</li> <li>4-7 PLC status information</li> <li>4-8 LEDS</li> </ul> SECTION 5 Troubleshooting and Maintenance 5-1 Error Indicators                                                                                                    | -        |                                   |
| <ul> <li>4-6 Configuration information</li> <li>4-7 PLC status information</li> <li>4-8 LEDS</li> </ul> SECTION 5 Troubleshooting and Maintenance 5-1 Error Indicators                                                                                                    |          |                                   |
| <ul> <li>4-7 PLC status information</li></ul>                                                                                                    | -        |                                   |
| 4-8       LEDS.         SECTION 5         Troubleshooting and Maintenance         5-1         Error Indicators                                                                                                    |          |                                   |
| SECTION 5<br>Troubleshooting and Maintenance                                                                                                    |          |                                   |
| S-1       Error Indicators                                                                                                    |          |                                   |
| 5-1 Error Indicators                                                                                                    | SECTI    | ION 5                             |
|                                                                                                    | Troub    | eshooting and Maintenance         |
| 5-2 Maintenance                                                                                                    | 5-1      | Error Indicators                  |
|                                                                                                    | 5-2      | Maintenance                       |

## **TABLE OF CONTENTS**

| 5-3 Addition/Replacement of Units | 56 |
|-----------------------------------|----|
| Index                             | 77 |
| Revision History                  | 81 |

## About this Manual:

This manual describes the installation and operation of the CJ1W-PRT21 PROFIBUS-DP Slave Unit and includes the sections described below.

Please read this manual carefully and be sure you understand the information provided before attempting to install or operate the PROFIBUS-DP Slave Unit. **Be sure to read the precautions provided in the following section.** 

*Precautions* provides general precautions for using the MC Unit, Programmable Controller (PC), and related devices.

Section 1 gives a brief description of PROFIBUS-DP.

Section 2 explaines the installation of the PROFIBUS-DP.

Section 3 provides the overall specification and the communication performance of the Unit.

Section 4 describes interface with the user.

Section 5 describes the troubleshooting procedures and maintenance operations.

**WARNING** Failure to read and understand the information provided in this manual may result in personal injury or death, damage to the product, or product failure. Please read each section in its entirety and be sure you understand the information provided in the section and related sections before attempting any of the procedures or operations given.

## PRECAUTIONS

This section provides general precautions for using the CJ-series Programmable Controllers (PCs) and related devices.

The information contained in this section is important for the safe and reliable application of Programmable Controllers. You must read this section and understand the information contained before attempting to set up or operate a PC system.

| 1 | Intended                     | Audience                             | xii  |
|---|------------------------------|--------------------------------------|------|
| 2 | General                      | Precautions                          | xii  |
| 3 | Safety P                     | recautions                           | xii  |
| 4 | Operatin                     | g Environment Precautions            | xiv  |
| 5 | Application Precautions      |                                      |      |
| 6 | Conformance to EC Directives |                                      |      |
|   | 6-1                          | Applicable Directives                | xvii |
|   | 6-2                          | Concepts                             | xvii |
|   | 6-3                          | Conformance to EC Directives         | xvii |
|   | 6-4                          | Relay Output Noise Reduction Methods | xvii |

## 1 Intended Audience

This manual is intended for the following personnel, who must also have knowledge of electrical systems (an electrical engineer or the equivalent).

- Personnel in charge of installing FA systems.
- Personnel in charge of designing FA systems.
- Personnel in charge of managing FA systems and facilities.

## 2 General Precautions

The user must operate the product according to the performance specifications described in the operation manuals.

Before using the product under conditions which are not described in the manual or applying the product to nuclear control systems, railroad systems, aviation systems, vehicles, combustion systems, medical equipment, amusement machines, safety equipment, and other systems, machines, and equipment that may have a serious influence on lives and property if used improperly, consult your OMRON representative.

Make sure that the ratings and performance characteristics of the product are sufficient for the systems, machines, and equipment, and be sure to provide the systems, machines, and equipment with double safety mechanisms.

This manual provides information for programming and operating the Unit. Be sure to read this manual before attempting to use the Unit and keep this manual close at hand for reference during operation.

**WARNING** It is extremely important that a PC and all PC Units be used for the specified purpose and under the specified conditions, especially in applications that can directly or indirectly affect human life. You must consult with your OMRON representative before applying a PC System to the above-mentioned applications.

## 3 Safety Precautions

WARNING The CPU Unit refreshes I/O even when the program is stopped (i.e., even in PROGRAM mode). Confirm safety thoroughly in advance before changing the status of any part of memory allocated to I/O Units, Special I/O Units, or CPU Bus Units. Any changes to the data allocated to any Unit may result in unexpected operation of the loads connected to the Unit. Any of the following operation may result in changes to memory status.

- Transferring I/O memory data to the CPU Unit from a Programming Device.
- Changing present values in memory from a Programming Device.
- Force-setting/-resetting bits from a Programming Device.
- Transferring I/O memory files from a Memory Card or EM file memory to the CPU Unit.
- Transferring I/O memory from a host computer or from another PC on a network.
- **WARNING** Do not attempt to take any Unit apart while the power is being supplied. Doing so may result in electric shock.

1

- **WARNING** Do not touch any of the terminals or terminal blocks while the power is being supplied. Doing so may result in electric shock.
- WARNING Do not attempt to disassemble, repair, or modify any Units. Any attempt to do so may result in malfunction, fire, or electric shock.
- WARNING Do not touch the Power Supply Unit while power is being supplied or immediately after power has been turned OFF. Doing so may result in electric shock.
- WARNING Provide safety measures in external circuits (i.e., not in the Programmable Controller), including the following items, to ensure safety in the system if an abnormality occurs due to malfunction of the PC or another external factor affecting the PC operation. Not doing so may result in serious accidents.
  - Emergency stop circuits, interlock circuits, limit circuits, and similar safety measures must be provided in external control circuits.
  - The PC will turn OFF all outputs when its self-diagnosis function detects any error or when a severe failure alarm (FALS) instruction is executed. As a countermeasure for such errors, external safety measures must be provided to ensure safety in the system.
  - The PC outputs may remain ON or OFF due to deposition or burning of the output relays or destruction of the output transistors. As a countermeasure for such problems, external safety measures must be provided to ensure safety in the system.
  - When the 24-V DC output (service power supply to the PC) is overloaded or short-circuited, the voltage may drop and result in the outputs being turned OFF. As a countermeasure for such problems, external safety measures must be provided to ensure safety in the system.
  - ▲ Caution Confirm safety before transferring data files stored in the file memory (Memory Card or EM file memory) to the I/O area (CIO) of the CPU Unit using a peripheral tool. Otherwise, the devices connected to the output unit may malfunction regardless of the operation mode of the CPU Unit.
  - Caution Execute online edit only after confirming that no adverse effects will be caused by extending the cycle time. Otherwise, the input signals may not be readable.
  - **Caution** Confirm safety at the destination node before transferring a program to another node or changing contents of the I/O memory area. Doing either of these without confirming safety may result in injury.
  - Caution Tighten the screws on the terminal block of the AC Power Supply Unit to the torque specified in the operation manual. The loose screws may result in burning or malfunction.

## 4 Operating Environment Precautions

**Caution** Do not operate the control system in the following locations:

- Locations subject to direct sunlight.
- Locations subject to temperatures or humidity outside the range specified in the specifications.
- Locations subject to condensation as the result of severe changes in temperature.
- Locations subject to corrosive or flammable gases.
- Locations subject to dust (especially iron dust) or salts.
- Locations subject to exposure to water, oil, or chemicals.
- Locations subject to shock or vibration.
- **Caution** Take appropriate and sufficient countermeasures when installing systems in the following locations:
  - Locations subject to static electricity or other forms of noise.
  - Locations subject to strong electromagnetic fields.
  - · Locations subject to possible exposure to radioactivity.
  - Locations close to power supplies.
- ▲ Caution The operating environment of the PC System can have a large effect on the longevity and reliability of the system. Improper operating environments can lead to malfunction, failure, and other unforeseeable problems with the PC System. Be sure that the operating environment is within the specified conditions at installation and remains within the specified conditions during the life of the system.

## 5 Application Precautions

Observe the following precautions when using the PROFIBUS-DP Slave Units or the PLC.

**WARNING** Failure to abide by the following precautions could lead to serious or possibly fatal injury. Always heed these precautions.

- Always ground the system to 100  $\Omega$  or less when installing the system to protect against electrical shock.
- Always turn off the power supply to the PLC before attempting any of the following. Performing any of the following with the power supply turned on may lead to electrical shock:
  - Mounting or removing any Units (e.g., I/O Units, CPU Units, etc.) or memory cassettes.
  - Assembling any devices or racks.
  - Connecting or disconnecting any connectors, cables or wiring.
  - Setting DIP switches or rotary switches.

Caution Failure to abide by the following precautions could lead to faulty operation of the PLC or the system, or could damage the PLC or PLC Units. Always heed these precautions.

- Fail-safe measures must be taken by the customer to ensure safety in the event of incorrect, missing or abnormal signals caused by broken signal lines, momentary power interruptions, or other causes.
- Interlock circuits, limit circuits and similar safety measures in external circuits (i.e., not in the Programmable Controller) must be provided by the customer.
- If the I/O Hold Bit is turned ON, the outputs from the PLC will not be turned OFF, and will maintain their previous status when the PLC is switched from RUN or MONITOR mode to PROGRAM mode. Make sure that the external loads will not procedure dangerous conditions when this occurs (When operation stops for a fatal error, including those produced with the FALS instruction, all outputs from Output Unit will be turned OFF, and only the internal output status will be remained.)
- Use the Units only with the power supplies and voltages specified in the operation manuals. Other power supplies and voltages may damage the Units.
- Take appropriate measures to ensure that the specified power with the rated voltage and frequency is supplied. Be particularly careful in places where the power supply is unstable. An incorrect power supply may result in malfunction.
- Install external breakers and take other safety measures against shortcircuiting in external wiring. Insufficient safety measures against shortcircuiting may result in burning.
- Do not apply voltages exceeding the rated input voltages to Input Units. The Input Units may be destroyed.
- Do not apply voltages exceeding the maximum switching capacity to Output Units. The Output Units may be destroyed.
- Always disconnect the LG terminal when performing withstand voltages tests.
- Install the Units properly as specified in the operation manuals. Improper installation of the Units may result in malfunction.

5

- ▲ Caution Be sure that all mounting screws, terminal screws, and cable connector screws are tightened to the torque specified in the relevant manuals. Incorrect tightening may result in malfunction.
  - Leave the label attached to the Unit when wiring. Removing the label may result in malfunction if foreign matter enters the Unit.
  - Remove the label after the completion of wiring to ensure proper heat dissipation. Leaving the label attached may result in malfunction.
  - Use crimp terminals for wiring. Do not connect bare stranded wires directly to terminals. Connection of bare stranded wires may result in burning.
  - Wire all connections correctly. Double-check all wiring and switch settings before turning on the power supply. Incorrect wiring may result in burning.
  - Mount Units only after checking terminal blocks and connectors completely.
  - Be sure that the terminal blocks, Memory Units, expansion cables, and other items with locking devices are properly locked into place. Improper locking may result in malfunction.
  - Check switch settings, the contents of the DM Area, and other preparations before starting operation. Starting operation without the proper settings or data may result in an unexpected operation.
  - Check the user program for proper execution before actually running it on the Unit. Not checking the program may result in an unexpected operation.
  - Confirm that no adverse effect will occur in the system before attempting any of the following. Not doing so may result in unexpected operation.
    - Changing the operating mode of the PC.
    - Force-setting/force-resetting any bit in memory.
    - Changing the present value of any word or any set value in memory.
  - Resume operation with a new CPU Unit only after transferring the contents of the DM Area, H Area, and other data required for resuming operation to the new Unit. Not doing so may result in an unexpected operation.
  - Do not pull on the cables or bend the cables beyond their natural limit. Doing either of these may break the cables.
  - Do not place object on top of the cables or other wiring lines. Doing so may break the cables.
  - When replacing parts, be sure to confirm that the rating of a new part is correct. Not doing so may result in malfunction or burning.
  - Before touching a Unit, be sure to first touch a grounded metallic object in order to discharge any static built-up. Not doing so may result in malfunction or damage.
  - Do not touch circuit boards or the components mounted to them with your bare hands. There are sharp leads and other parts on the boards that may cause injury if handed improperly.
  - Provide proper shielding when installing in the following locations:
    - Locations subject to static electricity or other sources of noise.
    - Locations subject to strong electromagnetic fields.
    - Locations subject to exposure to radiation.
    - Locations near power supply lines.
  - Do not attempt to take any Units apart, to repair any Units, or to modify any Units in any way.

## 6 Conformance to EC Directives

### 6-1 Applicable Directives

- EMC Directives
- Low Voltage Directive

### 6-2 Concepts

#### **EMC Directives**

OMRON devices that comply with EC Directives also conform to the related EMC standards so that they can be more easily built into other devices or the overall machine. The actual products have been checked for conformity to EMC standards (see the following note). Whether the products conform to the standards in the system used by the customer, however, must be checked by the customer.

EMC-related performance of the OMRON devices that comply with EC Directives will vary depending on the configuration, wiring, and other conditions of the equipment or control panel on which the OMRON devices are installed. The customer must, therefore, perform the final check to confirm that devices and the overall machine conform to EMC standards.

Note Applicable EMC (Electromagnetic Compatibility) standards are as follows:

EMS (Electromagnetic Susceptibility): EN61000-6-2 EMI (Electromagnetic Interference): EN50081-2 (Radiated emission: 10-m regulations)

#### Low Voltage Directive

Always ensure that devices operating at voltages of 50 to 1,000 V AC and 75 to 1,500 V DC meet the required safety standards for the PC (EN61131-2).

### 6-3 Conformance to EC Directives

The CJ-series PCs comply with EC Directives. To ensure that the machine or device in which the CJ-series PC is used complies with EC Directives, the PC must be installed as follows:

- *1,2,3...* 1. The CJ-series PC must be installed within a control panel.
  - 2. You must use reinforced insulation or double insulation for the DC power supplies used for the communications power supply and I/O power supplies.
  - 3. CJ-series PCs complying with EC Directives also conform to the Common Emission Standard (EN50081-2). Radiated emission characteristics (10-m regulations) may vary depending on the configuration of the control panel used, other devices connected to the control panel, wiring, and other conditions. You must therefore confirm that the overall machine or equipment complies with EC Directives.

### 6-4 Relay Output Noise Reduction Methods

The CJ-series PCs conform to the Common Emission Standards (EN50081-2) of the EMC Directives. However, noise generated by relay output switching may not satisfy these Standards. In such a case, a noise filter must be connected to the load side or other appropriate countermeasures must be provided external to the PC. Countermeasures taken to satisfy the standards vary depending on the devices on the load side, wiring, configuration of machines, etc. Following are examples of countermeasures for reducing the generated noise.

#### **Countermeasures**

(Refer to EN50081-2 for more details.)

Countermeasures are not required if the frequency of load switching for the whole system with the PC included is less than 5 times per minute.

Countermeasures are required if the frequency of load switching for the whole system with the PC included is more than 5 times per minute.

#### **Countermeasure Examples**

When switching an inductive load, connect an surge protector, diodes, etc., in parallel with the load or contact as shown below.

| Circuit Current                                                                                                    |     | Characteristic                                                                                                    | Required element                                                                                                    |                                                                                                    |
|----------------------------------------------------------------------------------------------------|-----|----------------------------------------------------------------------------------------------------|----------------------------------------------------------------------------------------------------|----------------------------------------------------------------------------------------------------|
|                                                                                                    | AC  | DC                                                                                                    |                                                                                                    |                                                                                                    |
| CR method<br>CR method<br>CR method<br>C<br>C<br>Power<br>supply<br>C<br>Power<br>Supply<br>C<br>R <<br>C<br>Power<br>Supply<br>C<br>R <<br>C<br>C<br>R <<br>C<br>C<br>C<br>Power<br>C<br>R <<br>C<br>C |     | If the load is a relay or solenoid, there is<br>a time lag between the moment the cir-<br>cuit is opened and the moment the load<br>is reset.<br>If the supply voltage is 24 or 48 V,<br>insert the surge protector in parallel<br>with the load. If the supply voltage is<br>100 to 200 V, insert the surge protector<br>between the contacts. | The capacitance of the capacitor must<br>be 1 to $0.5 \mu\text{F}$ per contact current of<br>1 A and resistance of the resistor must<br>be 0.5 to 1 $\Omega$ per contact voltage of<br>1 V. These values, however, vary with<br>the load and the characteristics of the<br>relay. Decide these values from experi-<br>ments, and take into consideration that<br>the capacitance suppresses spark dis-<br>charge when the contacts are sepa-<br>rated and the resistance limits the<br>current that flows into the load when<br>the circuit is closed again. |                                                                                                    |
|                                                                                                    |     |                                                                                                    |                                                                                                    | The dielectric strength of the capacitor<br>must be 200 to 300 V. If the circuit is an<br>AC circuit, use a capacitor with no<br>polarity.                                                                                |
| Diode method                                                                                                    | No  | Yes                                                                                                    | The diode connected in parallel with<br>the load changes energy accumulated<br>by the coil into a current, which then<br>flows into the coil so that the current will<br>be converted into Joule heat by the<br>resistance of the inductive load.                                                                                                    | The reversed dielectric strength value<br>of the diode must be at least 10 times<br>as large as the circuit voltage value.<br>The forward current of the diode must<br>be the same as or larger than the load<br>current. |
|                                                                                                    |     |                                                                                                    | This time lag, between the moment the circuit is opened and the moment the load is reset, caused by this method is longer than that caused by the CR method.                                                                                                    | The reversed dielectric strength value<br>of the diode may be two to three times<br>larger than the supply voltage if the<br>surge protector is applied to electronic<br>circuits with low circuit voltages.              |
| Varistor method                                                                                                    | Yes | Yes                                                                                                    | The varistor method prevents the impo-<br>sition of high voltage between the con-<br>tacts by using the constant voltage<br>characteristic of the varistor. There is<br>time lag between the moment the cir-<br>cuit is opened and the moment the load<br>is reset.                                                                                                    |                                                                                                    |
|                                                                                                    |     |                                                                                                    | If the supply voltage is 24 or 48 V,<br>insert the varistor in parallel with the<br>load. If the supply voltage is 100 to 200<br>V, insert the varistor between the con-<br>tacts.                                                                                                    |                                                                                                    |

When switching a load with a high inrush current such as an incandescent lamp, suppress the inrush current as shown below.

#### **Countermeasure 1**

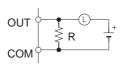

Providing a dark current of approx. one-third of the rated value through an incandescent amp

#### **Countermeasure 2**

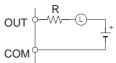

Providing a limiting resistor

## SECTION 1 PROFIBUS-DP

This section gives a brief description of PROFIBUS-DP

| 1-1 | Introduction                | <br>2 |
|-----|-----------------------------|-------|
| 1-2 | Protocol architecture       | <br>2 |
| 1-3 | Device types                | <br>4 |
| 1-4 | PROFIBUS-DP characteristics | <br>5 |
|     | 1-4-1 Bus Access Protocol   | <br>5 |
|     | 1-4-2 Data throughput       | <br>6 |
|     | 1-4-3 Diagnostic functions  | <br>6 |
|     | 1-4-4 Protection mechanisms | <br>7 |
|     | 1-4-5 Network states        | <br>7 |
| 1-5 | Device Data Base files      | <br>8 |
| 1-6 | Profiles                    | <br>8 |

#### 1-1 Introduction

| <b>PROFO</b> °<br><b>BUS</b><br>Standard EN50170 | PROFIBUS is a vendor-independent, open fieldbus standard for a wide range<br>of applications in manufacturing, process and building automation. Vendor<br>independence and openness are guaranteed by the PROFIBUS standard<br>EN 50170. With PROFIBUS, devices of different manufacturers can commu-<br>nicate without special interface adjustments. The PROFIBUS family consists<br>of three compatible versions: |
|--------------------------------------------------|----------------------------------------------------------------------------------------------------|
| High speed                                       | <b>PROFIBUS-DP</b><br><b>DP</b> stands for Decentralised Periphery. It is optimised for high speed and low-<br>cost interfacing, especially designed for communication between automation<br>control systems and distributed I/O at the device level.                                                                                                    |
| Process Automation                               | <b>PROFIBUS-PA</b><br><b>PA</b> stands for Process Automation. It permits sensors and actuators to be<br>connected on one common bus line even in intrinsically-safe areas. It permits<br>data communication and power supply over the bus using 2-wire technology<br>according the international standard IEC 1158-2.                                                                                               |
| Higher level                                     | <b>PROFIBUS-FMS</b><br><b>FMS</b> stands for Fieldbus Message Specification. This version is the general-<br>purpose solution for communication tasks at a higher level. Powerful services<br>open up a wide range of applications and provide great flexibility. It can also<br>be used for extensive and complex communications tasks.                                                                             |
| Uniform bus access<br>protocol                   | PROFIBUS-DP and PROFIBUS-FMS use the same transmission technology<br>and a uniform bus access protocol. Thus, both versions can be operated<br>simultaneously on the same cable. However, FMS field devices cannot be<br>controlled by DP masters or vice versa.                                                                                                    |
| <u>∕</u> ⊡Caution                                | It is not possible to exchange one of these family members by another family member. This will cause faulty operation.                                                                                                    |
|                                                  | The rest of this section only describes PROFIBUS-DP.Protocol architecture                                                                                                    |

#### **Protocol architecture** 1-2

OSI

The PROFIBUS protocol architecture is oriented on the OSI (Open System Interconnection) reference model in accordance with the international standard ISO 7498. Layer 1 (physical layer) of this model defines the physical transmission characteristics. Layer 2 (data link layer) defines the bus access protocol. Layer 7 (application layer) defines the application functions

|                                                |                                                                                                    | DP-Profiles                                                                                                    |                                                                                                    |
|------------------------------------------------|----------------------------------------------------------------------------------------------------|----------------------------------------------------------------------------------------------------|----------------------------------------------------------------------------------------------------|
|                                                |                                                                                                    |                                                                                                    | DP-Extensions                                                                                                    |
|                                                | User Interface Layer                                                                                              | DP Basic Functions                                                                                                    |                                                                                                    |
|                                                | (7) Application Layer                                                                                             |                                                                                                    |                                                                                                    |
|                                                | (6) Presentation Layer                                                                                            |                                                                                                    |                                                                                                    |
|                                                | (5) Session Layer                                                                                                 | NOT D                                                                                                    | EFINED                                                                                                    |
|                                                | (4) Transport Layer                                                                                               |                                                                                                    |                                                                                                    |
|                                                | (3) Network Layer                                                                                                 |                                                                                                    |                                                                                                    |
|                                                | (2) Data Link Layer                                                                                               |                                                                                                    | ta Link (FDL)                                                                                                    |
|                                                | (1) Physical Layer                                                                                                | RS-485 / F                                                                                                    | ibre Optics                                                                                                    |
| Layer 1, 2 and user<br>interface               | not defined. This stream transmission. The applic                                                                 | nlined architecture ensu<br>ation functions which a<br>evice behaviour of the va                                                          | r interface. Layers 3 to 7 are<br>ures fast and efficient data<br>re available to the user, as<br>rious PROFIBUS-DP device                                                                                       |
| Transmission medium<br>High-speed, inexpensive | RS-485 transmission is tl application area includes                                                               | ne most frequently used<br>all areas in which high t<br>on are required. Twisted                                                          | e available for transmission.<br>transmission technology. Its<br>ransmission speed and sim-<br>pair shielded copper cable                                                                                        |
|                                                |                                                                                                    |                                                                                                    |                                                                                                    |
| Easy installation                              | twisted pair cable does n<br>mits addition and remove<br>system without influencin<br>on stations which are alree | ot require expert knowle<br>al of stations or step-by<br>g the other stations. Late<br>eady in operation. Transr<br>n be selected. One un | to handle. Installation of the<br>edge. The bus structure per-<br>y-step commissioning of the<br>er expansions have no effect<br>mission speeds between 9.6<br>ique transmission speed is<br>em is commissioned. |
| Cable length                                   | Fieldbus cabling). The sp                                                                                         | ecified cable lengths are<br>The length can be increa                                                                                     | nsmission speed (see <i>3-3-1</i><br>based on type-A cable (see<br>sed by the use of repeaters.<br>recommended.                                                                                                  |

## 1-3 Device types

| Master devices | Master devices determine the data communication on the bus. A master can send messages without an external request, as long as it holds the bus access right (the token). Masters are also called active stations in the PROFIBUS standard.                                                                                                    |
|----------------|----------------------------------------------------------------------------------------------------|
| DPM1, DPM2     | There are two types of master devices: DP master class 1 (DPM1) and DP master class 2 (DPM2).<br>A DPM1 is a central controller which exchanges information with the decentralised stations (i.e. DP slaves) within a specified message cycle.<br>DPM2 devices are programmers, configuration devices or operator panels.<br>They are used during commissioning, for configuration of the DP system, or for operation and monitoring purposes. |
| Slave devices  | Slave devices are peripheral devices. Typical slave devices include input/out-<br>put devices, valves, drives, and measuring transmitters. They do not have bus<br>access rights and they can only acknowledge received messages or send<br>messages to the master when requested to do so. Slaves are also called pas-<br>sive stations.<br>The CJ1W-PRT21 is a PROFIBUS-DP slave device.                                                     |

PROFIBUS distinguishes between master devices and slave devices.

## 1-4 **PROFIBUS-DP** characteristics

#### 1-4-1 Bus Access Protocol

Layer 2

The bus access protocol is implemented by layer 2. This protocol also includes data security and the handling of the transmission protocols and messages.

- Medium Access Control The Medium Access Control (MAC) specifies the procedures which determine when a station is permitted to transmit data. A token passing procedure is used to handle the bus access between master devices, and a polling procedure is used to handle the communication between a master device and its assigned slave device(s).
- Token passingThe token passing procedure guarantees that the bus access right (the token)<br/>is assigned to each master within a precisely defined time frame. The token<br/>message, a special message for passing access rights from one master to the<br/>next master, must be passed around the logical token ring once to each<br/>master within a specified target rotation time. Each master executes this pro-<br/>cedure automatically. A user can only change the target rotation time, but is<br/>not recommended.
- **Polling procedure** The polling or master-slave procedure permits the master, which currently owns the token, to access its assigned slaves. The picture below shows a possible configuration The configuration shows three active stations (masters) and six passive stations (slaves).

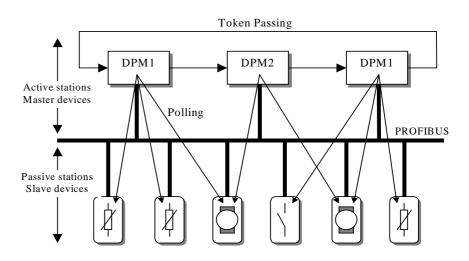

The three masters form a logical token ring. When an active station receives the token message, it can perform its master role for a certain period of time. During this time it can communicate with all assigned slave stations in a master-slave communication relationship, and a DPM2 master can take the initiative to communicate with DPM1 master stations in a master-master communication relationship.

Multi-peer communication

In addition to logical peer-to-peer data transmission, PROFIBUS-DP provides multi-peer communication (broadcast and multicast).

Broadcast communication: an active station sends an unacknowledged message to all other stations (masters and slaves).
 Multicast communication: an active station sends an unacknowledged message to a predetermined group of stations (masters and slaves).

### 1-4-2 Data throughput

**Transmission time** 

At 12 Mbit/s, PROFIBUS-DP requires only about 1 ms for the transmission of 512 bits of input data and 512 bits of output data distributed over 32 stations. The figure below shows the typical PROFIBUS-DP transmission time depending on the number of stations and the transmission speed. The data throughput will decrease when more than one master is used.

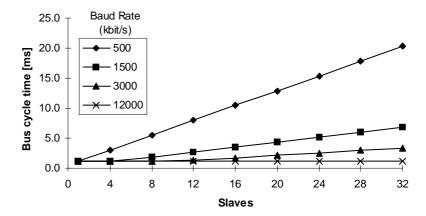

### 1-4-3 Diagnostic functions

| Extensive diagnostics          | The extensive diagnostic functions of PROFIBUS-DP enable fast location of faults. The diagnostic messages are transmitted over the bus and collected at the master. These messages are divided into three levels: |
|--------------------------------|----------------------------------------------------------------------------------------------------|
| Device related diagnostics     | <ul> <li>Device related diagnostics</li> <li>These messages concern the general operational status of the whole device<br/>(e.g. overtemperature or low voltage).</li> </ul>                                      |
| Module related<br>diagnostics  | <ul> <li>Module related diagnostics</li> <li>These messages indicate that a fault is present in a specific I/O range (e.g. an<br/>8-bit output module) of a station.</li> </ul>                                   |
| Channel related<br>diagnostics | <ul> <li>Channel related diagnostics</li> <li>These messages indicate an error at an individual input or output (e.g. short circuit on output 5).</li> </ul>                                                      |

### 1-4-4 Protection mechanisms

| Time monitoring     | PROFIBUS-DP provides effective protection functions against parameterisa-<br>tion errors or failure of the transmission equipment. Time monitoring is pro-<br>vided at the DP master and at the DP slaves. The monitoring interval is spec-<br>ified during the configuration.                                                                                                    |
|---------------------|----------------------------------------------------------------------------------------------------|
| At the master       | • Protection mechanism at the master.<br>The DPM1 master monitors data transmission of its active slaves with the<br>Data_Control_Timer. A separate control timer is used for each slave. This<br>timer expires when correct data transmission does not occur within the moni-<br>toring interval.<br>If the master's Auto_Clear mode is enabled, the DPM1 exits the 'Operate'<br>state, switches the outputs of all assigned slaves to fail-safe status, and<br>changes to its 'Clear' state (see also <i>1-4-5 Network states</i> ).                                                                                                    |
| At the slave        | <ul> <li>Protection mechanisms at the slave.</li> <li>The slave uses the watchdog control to detect failures of the master or the transmission line. If no data communication with the master occurs within the watchdog control interval, the slave automatically switches its outputs to the fail-safe status. This mechanism can be enabled or disabled for each individual slave.</li> <li>Also, access protection is available for the inputs and outputs of the DP slaves operating in multi-master systems. This ensures that direct access can only be performed by the authorised master. For other masters, the slaves offer an image of their inputs and outputs, which can be read by any master, even without access rights.</li> </ul> |
| 1-4-5 Network state | s                                                                                                    |

#### 1-4-5 Network states

|            | PROFIBUS-DP distinguishes four different network states.                                                                                                    |
|------------|----------------------------------------------------------------------------------------------------|
| Off-line   | <ul> <li>Off-line</li> <li>Communication between all DP participants is stopped.</li> </ul>                                                                                                    |
| Stop       | <ul> <li>Stop</li> <li>Communication between DPM1 and DP slaves is stopped. Only communica-<br/>tion between DPM1 and DPM2 is possible.</li> </ul>                                                                                                    |
| Clear      | • Clear<br>DPM1 master attempts to set parameters, check the configuration, and sub-<br>sequently perform data exchange with its associated DP-slaves. The data<br>exchange comprises reading the inputs of the DP-slaves and writing zero's to<br>the outputs of the DP-slaves.                                                                                          |
| Operate    | • Operate<br>DPM1 master exchanges data with its assigned slaves, inputs are read and<br>outputs are written. Beside this, the DPM1 cyclically sends its local status to<br>all assigned DP slaves (with a multicast message) at a configurable time<br>interval.                                                                                                    |
| Auto_Clear | When an error occurs during the data transfer phase of the DPM1, the 'Auto_Clear' configuration setting determines the subsequent actions. If this parameter is set to false, the DPM1 remains in the 'Operate' state. If set to true, the DPM1 switches the outputs of all assigned DP slaves to the fail-safe state and the network state changes to the 'Clear' state. |

## 1-5 Device Data Base files

| GSD-file          | To achieve straightforward configuration of a PROFIBUS-DP network, the characteristic features of a device are specified in a file. This file is called a GSD-file (Gerätestammdaten file). The language of the GSD file is expressed with the last letter from the extension, *.GS?:<br>Default: =GSD<br>English =GSE<br>Deutsch =GSG<br>Italian =GSI<br>Portugees =GSP<br>Spanish =GSS<br>The GSD files are prepared individually by the vendor for each type of device, according to a fixed format. Some parameters are mandatory, some have a |  |
|-------------------|----------------------------------------------------------------------------------------------------|--|
|                   | default value and some are optional. The device data base file is divided into three parts:                                                                                                    |  |
| General section   | • General specifications<br>This section contains the vendor name, the device name, hardware- and soft-<br>ware release versions, station type and identification number, protocol specifi-<br>cation and supported baud rates.                                                                                                    |  |
| DP-master section | • DP master-related specifications<br>This section contains all parameters which only apply to DP master devices<br>(e.g. maximum memory size for the master parameter set, maximum number<br>of entries in the list of active stations, or the maximum number of slaves the<br>master can handle).                                                                                                    |  |
| DP-slave section  | • DP slave-related specifications<br>This section contains all specification related to slaves (e.g. minimum time<br>between two slave poll cycles, specification of the inputs and outputs, and<br>consistency of the I/O data).                                                                                                    |  |
| Configurator      | The device data base file of each device is loaded in the configurator and<br>downloaded to the master device. Refer to the Operation Manual of the<br>PROFIBUS-DP Master Unit for usage of the GSD file in the master's configu-<br>ration software.<br>GSD files are usually supplied with each unit. Alternatively, GSD files can be<br>downloaded from the Internet, either from the manufacturer's site, or from the<br>GSD library of the PROFIBUS Nutzerorganisation at http://www.profibus.com.                                            |  |
| 1-6 Profiles      |                                                                                                    |  |

Exchanging devices

To enable the exchange of devices from different vendors, the user data has to have the same format. The PROFIBUS-DP protocol does not define the format of user data, it is only responsible for the transmission of this data. The format of user data may be defined in so called profiles. Profiles can reduce engineering costs since the meaning of application-related parameters is specified precisely. Profiles have been defined for specific areas like drive technology, encoders, and for sensors / actuators.

## SECTION 2 Features and System Configuration

This section describes the overall specification and the communication performance of the PROFIBUS-DP CJ1W-PRT21 Slave Unit

| 2-1 | Overall Specification | 10 |
|-----|-----------------------|----|
| 2-2 | Dimensions            | 11 |
| 2-3 | Performance           | 12 |

## 2-1 Overall Specification

| Modal code        |                                                         | CJ1W-PRT21                                                                                                    |  |  |
|-------------------|---------------------------------------------------------|----------------------------------------------------------------------------------------------------|--|--|
|                   | Host PLC System                                         | CJ1                                                                                                    |  |  |
| Installation      | Maximum number<br>of Units per PLC<br>system            | 40                                                                                                    |  |  |
|                   | Current consump-<br>tion                                | 400 mA (maximum) at 5V DC from PLC power supply                                                                                                    |  |  |
| lns               | Weight                                                  | 90 g (typical)                                                                                                    |  |  |
|                   | Storage tempera-<br>ture                                | -20°C to +70°C                                                                                                    |  |  |
| ant               | Operating tempera-<br>ture                              | 0°C to +55°C                                                                                                    |  |  |
| Щ.                | Operating humidity                                      | 10 to 90% (non-condensing)                                                                                                    |  |  |
| Environment       | Conformance to<br>EMC- and environ-<br>mental standards | EN50081-2<br>EN61131-2                                                                                                    |  |  |
|                   | Switch settings                                         | Special I/O Machine number (00-95) by 2 rotary switch                                                                                                    |  |  |
| User<br>Interface | LED Indicators                                          | PROFIBUS-DP node address (00-99) by 2 rotary switches         Unit status:       RUN (green LED), ERC (red LED)         Network status:       COMM (green LED), BF (red LED)         CPU status:       ERH (red LED)                                                                                                    |  |  |
|                   | No. of CIO words allocated                              | PLC -> Unit:1 word control dataUnit -> PLC:1 word status data                                                                                                    |  |  |
|                   | No. of DM words allocated                               | Unit -> PLC: 8 words of Unit setup information                                                                                                    |  |  |
| PLC Interface     | per Unit                                                | <ul> <li>Fixed:</li> <li>2 words CIO area (one in, one out) for Unit status + control bits.</li> <li>2 words status information from the host PLC, containing operation status and error code (read from location A400). This information will be sent to the PROFIBUS master: <ul> <li>as extended diagnostics, only at a change of data content.</li> <li>optionally, attached to the I/O data, each PROFIBUS cycle.</li> </ul> </li> <li>Variable:</li> <li>2 user-defined areas for PROFIBUS I/O data, with the following restrictions:</li> </ul> |  |  |
|                   |                                                         | <ul> <li>Up to 100 words input in one PLC area (CIO, H, D, EM).</li> <li>Up to 100 words output in one PLC area (CIO, H, D, EM).</li> <li>Inputs+outputs must be 180 words or less</li> </ul>                                                                                                    |  |  |

| Modal code         |                             | CJ1W-PRT21                                                               |                                    |  |
|--------------------|-----------------------------|--------------------------------------------------------------------------|------------------------------------|--|
|                    | Bus connector               | 9-pin female sub-D connector (RS-485 PROFIBUS connector)                 |                                    |  |
|                    | Bus address                 | 0 to 99, Remote setting not supported                                    |                                    |  |
|                    | Baud rate (auto-<br>detect) | 9.6k, 19.2k, 45.45k, 93.75k, 187.5k, 500k, 1.5M, 3M, 6M, 12M bit/s       |                                    |  |
|                    | Supported func-             | to DPM1 + DPM2 masters                                                   | Data_Exchange                      |  |
|                    | tions (as                   |                                                                          | Slave_Diag                         |  |
|                    | responder)                  |                                                                          | Set_Prm                            |  |
|                    |                             |                                                                          | Chk_cfg                            |  |
|                    |                             |                                                                          | Global_Control (SYNC/FREEZE/CLEAR) |  |
|                    |                             | to DPM2 master only                                                      | RD_Inp                             |  |
|                    |                             |                                                                          | RD_outp                            |  |
| ace                |                             |                                                                          | Get_cfg                            |  |
| Profibus Interface | Station type                | Modular station, max. 32 modules                                         |                                    |  |
|                    |                             | Configurable with In-, Out-, and I/O-modules of 1, 2, 4, 8, and 16 words |                                    |  |
|                    |                             | Total of 0~100 words in + 0~100 words.                                   |                                    |  |
|                    |                             | Sum of Input and Output size can be up to 180 words                      |                                    |  |
| Pr                 | GSD file                    | OC_0602.GSD, supplied with the unit                                      |                                    |  |

## 2-2 Dimensions

The following figure shows the dimensions of the Unit. (All dimensions are in mm.)

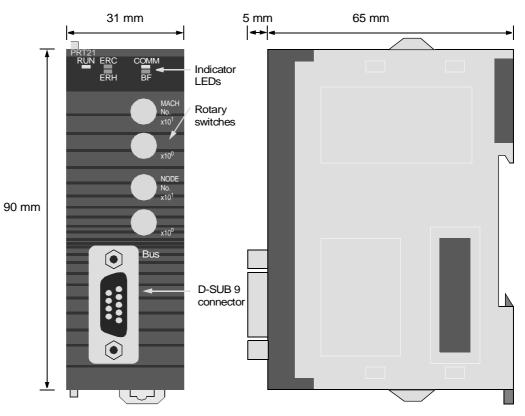

## 2-3 Performance

The CJ1W-PRT21's task is to exchange predetermined amounts of data between the host PLC system and a PROFIBUS-DP master unit. Its performance in terms of data transfer rate is therefore mainly governed by two factors external to the Unit: the PROFIBUS-DP cycle time and the host PLC's cycle time.

The PLC cycle and the PROFIBUS-DP cycle will generally be:

- independent,
- of unequal length,
- more or less variable,

Asynchronous and therefore fundamentally asynchronous.

In case the PROFIBUS-DP cycle time is longer than the host PLC cycle time, it may occur that slave input data, sent by the Unit's host PLC only during a single PLC cycle, cannot be read in time by the PROFIBUS master.

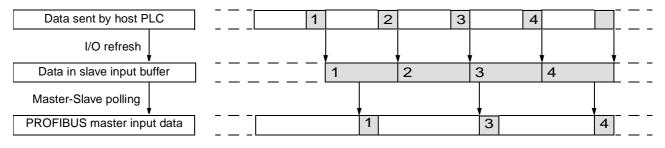

In case the PROFIBUS-DP cycle time is shorter than the host PLC cycle time, it may occur that slave output data, sent by the PROFIBUS master only during a single fieldbus cycle, cannot be read in time by the Unit's host PLC.

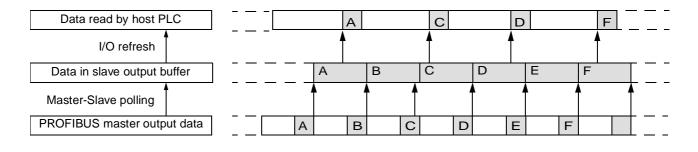

If it is necessary that each different set of transmitted data is acknowledged by the receiving side, the user will have to implement a verification mechanism in the PLC programs on both the master and the slave PLC. An example is to reserve one byte/word in the master's data block for a transmission counter, which is copied back by the slave in its reply. The master may only transmit the next data if the received counter value equals the sent value, indicating that the previous data was received by the slave.

ConsistencyThe CJ1W-PRT21 guarantees consistency over the full length of the PROFI-<br/>BUS data message, i.e. all I/O data in one PROFIBUS message is transferred<br/>to the host PLC in one I/O refresh, and vice versa. There are added modules<br/>without consistency which simplify communication with Siemens S7 masters.

| PROFIBUS-DP cycle time | The overall PROFIBUS-DP communication cycle time will depend on the number and types of PROFIBUS-DP master(s) and other slaves connected to the network, and the overall bus parameters defined in the configuration of the master unit(s).                                                                          |
|------------------------|----------------------------------------------------------------------------------------------------|
|                        | The time required to exchange I/O data between the CJ1W-PRT21 and its master will depend on the number of input and output words defined in the master's configuration, the selected baud rate, and on the performance of the master unit itself.                                                                    |
|                        | The minimum time interval between subsequent I/O data exchanges with the CJ1W-PRT21 (minimum slave interval) is 0.5 ms as defined in the Unit's GSD file.                                                                                                    |
| PLC cycle time         | The host PLC's cycle time mainly depends on the size of the PLC program<br>and the I/O refresh times of all I/O Units on its backplanes. The size of the<br>PLC program is application specific. Besides optimising the PLC program, the<br>program execution time can only be decreased by using a faster CPU Unit. |
| I/O Refresh Time       | The total I/O refresh time depends on the types of Units that are mounted. Not all Units refresh the same amount of data. The I/O refresh time of the CJ1W-PRT21 depends on the number of I/O data words that have been mapped.                                                                                      |
|                        | For the CJ1G CPU45:                                                                                                    |
|                        | I/O Refresh Time = n x 1 $\mu$ s.                                                                                                    |
|                        | n = number of I/O data words                                                                                                    |
|                        | Maximum words = 184, so maximum I/O refresh time becomes 184 x 1 $\mu s$ = 0.184 ms                                                                                                    |

## SECTION 3 Installation

This section describes the installation of the CJ1W-PRT21

| 3-1 | Physical layout of the Unit |                                 |    |
|-----|-----------------------------|---------------------------------|----|
|     | 3-1-1                       | LEDs                            | 16 |
|     | 3-1-2                       | Rotary Switches                 | 16 |
|     | 3-1-3                       | BUS Connector                   | 17 |
| 3-2 | Connec                      | ting PC Components              | 18 |
| 3-3 | Setting up a network        |                                 |    |
|     | 3-3-1                       | Fieldbus cabling                | 21 |
|     | 3-3-2                       | Configuring PROFIBUS-DP systems | 23 |

## 3-1 Physical layout of the Unit

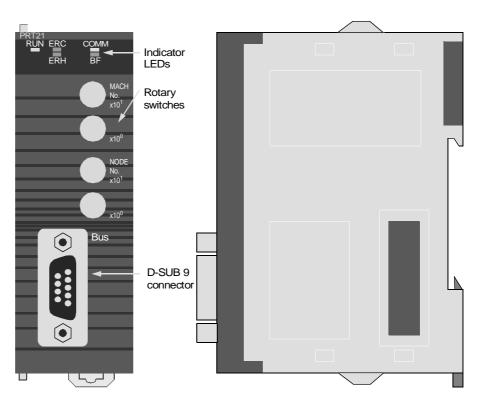

The front view shows the indicator LEDs, the rotary switches, and the 9-pin female sub-D PROFIBUS-DP connector.

### 3-1-1 LEDs

The CJ1W-PRT21 has 5 indicator LEDs.

Three LEDs (RUN, ERC and ERH) give a status indication of the Unit in general.

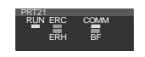

Two LEDs (COMM and BF) are related to the status of the PROFIBUS-DP network.

During normal operation, the RUN and COMM LEDs (green) should be lit, while the ERC, ERH and BF LEDs (red) should be OFF. Refer to *4-8 LEDS* for a detailed description of the LED functions.

### 3-1-2 Rotary Switches

The CJ1W-PRT21 has 4 rotary switches to:

- set its Special I/O Unit number or Machine No. (00-95)
- set the PROFIBUS-DP node address (00-99)
- Note Always turn off the power to the PLC before changing a rotary switch setting.

The Unit only reads the settings during the initialisation after power-on. Use a small flat-blade screwdriver to turn the rotary switches; be careful not to damage the switches.

| MACH No.     | The MACH No. rotary switches are used to select the CJ1 Special I/O Unit number or so called "Machine No.".<br>The Special I/O number setting determines which words in the CIO Area and Data Memory Area are allocated to the CJ1W-PRT21.                                                                                                    |
|--------------|----------------------------------------------------------------------------------------------------|
|              | Any Machine number in the setting range is allowed as long as it has not been set on another Special I/O Unit connected to the PLC. If the same number is used for the CJ1W-PRT21 and another Special I/O Unit, an Unit/Rack Number Duplication error (FALS 80E9) will occur in the PLC, and it will not be possible to start up the PROFIBUS-DP Slave communication see ( <i>Appendix B</i> ). |
| NODE ADDRESS | Two switches, marked Node No. $x10^1$ and $x10^0$ , are used to set the PROFI-<br>BUS-DP node address of the Unit. Addresses in the range of 00 through 99<br>are valid. Be sure the node address on the unit is equal to the station address<br>in the masters configuration.                                                                                                    |

### 3-1-3 BUS Connector

The fieldbus connector is a 9-pin female sub-D connector, as recommended in the PROFIBUS standard EN50170 Vol.2.

#### Table 1 Profibus Connector

|            | Pin No. | Signal | Description                                    |
|------------|---------|--------|------------------------------------------------|
|            | 1       | Shield | Shield / functional ground                     |
| $\bigcirc$ | 2       | -      | -                                              |
| 5          | 3       | B-line | Data signal                                    |
| 9          | 4       | RTS    | Direction control signal for repeaters (TTL)   |
| 6          | 5       | DGND   | Data ground                                    |
|            | 6       | VP     | Supply voltage for terminator resistance (+5V) |
| $\bigcirc$ | 7       | -      | -                                              |
|            | 8       | A-line | Data signal                                    |
|            | 9       | -      | -                                              |

**Data Signal** 

RTS

The PROFIBUS User Group recommends the following colour coding for the data signal lines:

#### A-line = Green B-line = Red

These data signal lines must be connected to the corresponding signal terminals or pins at the master unit and other stations (i.e. A to A, B to B). For detailed PROFIBUS-DP cable requirements, see *3-3-1 Fieldbus cabling*.

The signal RTS (TTL signal relative to DGND) is meant for the direction control of repeaters in case repeaters without self control capability are used VP, DGND

The signals VP and DGND are meant to power an externally mounted bus terminator.

The powering of the 220  $\Omega$  termination resistor ensures a defined idle state potential on the data lines. To ensure proper functioning up to the highest baud rate, each bus segment has to be terminated at both ends of the cable.

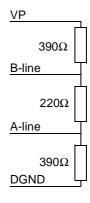

## **3-2 Connecting PC Components**

The Units that make up a CJ-series PC can be connected simply by pressing the Units together and locking the sliders by moving them toward the back of the Units. The End Cover is connected in the same way to the Unit on the far right side of the PLC. Follow the procedure listed below to connect PLC components.

**1,2,3...** 1. The following diagram shows the connection of two Units that make up a CJ-series PLC. Join the Units so that the connectors fit exactly.

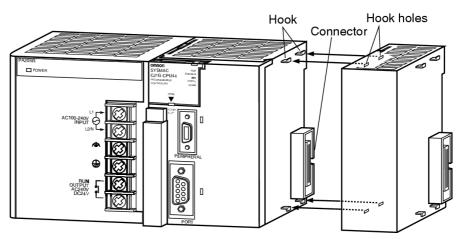

- 2. The yellow sliders at the top and bottom of each Unit lock the Units together. Move the sliders toward the back of the Units as shown below until they click into place.
- **Note** If the locking tabs are not secured properly, the CJ-series PLC may not function properly. Be sure to slide the locking tabs until they are securely in place.

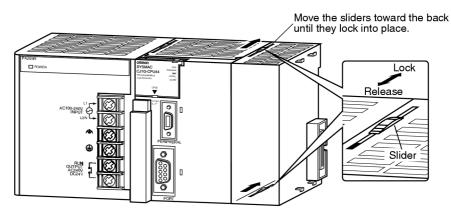

3. Attach the End Cover to the Unit on the far right side of the Rack.

#### CPU Rack

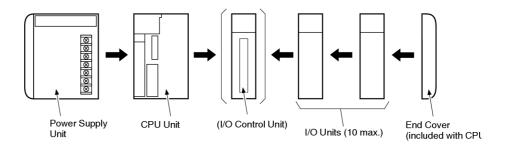

**Note** Connect the I/O Control Unit directly to the CPU Unit to enable connecting Expansion Racks.

#### **Expansion Rack**

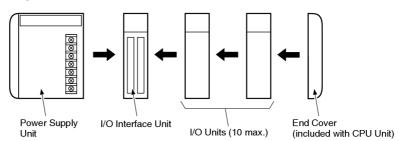

Note Connect the I/O Interface Unit directly to the Power Supply Unit.

There is no Backplane for the CJ-series. The PC is constructed by connecting Units together using the connectors on the sides.

**Caution** Attach the End Cover to the Unit on the far right side of the Rack. An I/O bus error will occur and the PC will not operate in either RUN or MONITOR mode if the End Cover is not connected. If this occurs, the following information will be set in memory.

| Name                      | Address          | Status |
|---------------------------|------------------|--------|
| I/O Bus Error Flag        | A 40114          | ON     |
| I/O Bus Error Slot Number | A40400 to A40407 | 0E Hex |
| I/O Bus Error Rack Number | A40408 to A40415 | 0E Hex |

Note

Always turn OFF the power supply before connecting Units to each other.
 Always turn OFF the power supply to the entire system before replacing a Unit.

A maximum of 10 I/O Units can be connected to a CPU Rack or an Expansion Rack. If 11 or more I/O Units are connected, and I/O overflow error will occur and the PC will not operate in either RUN or MONITOR mode. If this occurs, FALS(80E9) occurs, the Too Many I/O Points error flag (A40111) will turn ON and A40713 to A40715 (I/O Overflow Details) will turn ON (see *Appendix B*).

## **3-3** Setting up a network

### 3-3-1 Fieldbus cabling

Bus structure All PROFIBUS-DP devices are connected in a line structure. Each RS-485 bus segment may contain up to 32 stations (masters, slaves, repeaters). When more than 32 stations are required, repeaters must be used to link the individual bus segments. The bus must be terminated at the beginning and at the end of each segment.

 Cable type
 The standard EN50170 Vol.2 specifies to use shielded twisted pair cables with the following parameters (PROFIBUS line type A):

#### Table 2 PROFIBUS Cable parameters

| Parameter                   | Value                            |  |  |  |
|-----------------------------|----------------------------------|--|--|--|
| Impedance                   | 135 to 165 $\Omega$ (3 to20 MHz) |  |  |  |
| Capacitance per unit length | < 30 pF/m                        |  |  |  |
| Loop resistance             | < 110 W/km                       |  |  |  |
| Core diameter               | > 0.64 mm                        |  |  |  |
| Core cross section          | > 0.34 mm (22 AWG)               |  |  |  |

#### **Maximum length**

The maximum length of the cable depends on the transmission speed. The cable lengths specified in the table below are based on the above cable specifications.

#### Table 3 Maximum cable lengths

| Baud rate (kbit/s)      | Length/segment (m) |
|-------------------------|--------------------|
| 9.6, 19.2, 45.45, 93.75 | 1200               |
| 187.5                   | 1000               |
| 500                     | 400                |
| 1500                    | 200                |
| 3000, 6000, 12000       | 100                |

#### Repeaters

The maximum communication distance as specified in *Table 3* can be increased by the use of repeaters. The repeater must be included in the count of the number of stations on the segment. Even though repeaters do not have a node address, they represent an electrical load on the bus segment like any master or slave station.

If a repeater is located at the end of a bus segment, it should provide bus termination as well.

It is recommended to limit the number of repeaters in series between any two stations in the system to a maximum of three units, as shown in the following example (3 repeaters are encountered in communication between segment 6 and segments 1, 2 and 4).

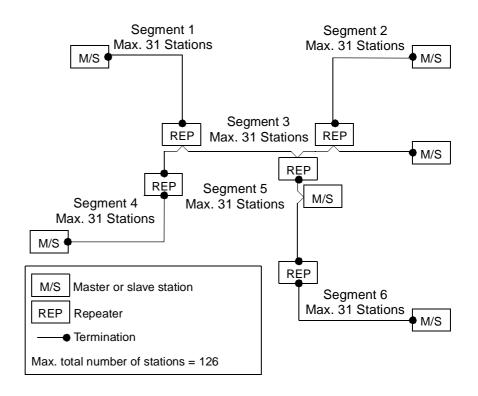

#### **Stub lines**

Stub lines (branches from the main line) should be avoided for data transmission speeds of more than 500 kbit/s. Except at end stations with termination, it is recommended to always use plug connectors that permit two data cables to be connected directly to the plug. This method allows the bus connector to be plugged and unplugged at all times without interrupting data communication between other stations.

### Section 3-3

#### **Fieldbus connector**

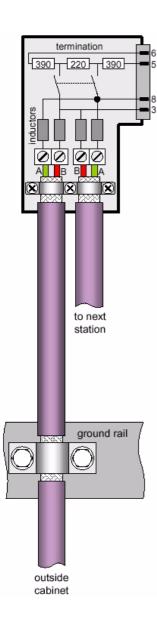

The connector plug to be used on the CJ1W-PRT21 is a 9-pin male sub-D connector, preferably with a metal case, and a facility to connect the shield of the cable to the case. The cable should at least be connected to pin 3 (B-line) and pin 8 (A-line) of the connector.

At baud rates of 1.5 Mbit/s or higher, always use special PROFIBUS-DP connectors with built-in series inductances, to ensure that cable reflections caused by the capacitive the load of each unit are minimised.

Connectors with built-in inductors and termination resistors, as shown here schematically, are available from various manufacturers.

To ensure electro-magnetic compatibility (EMC), the shield of the cable should be connected to the metal case of the connector. If this is impossible, use pin 1.

When the Unit is installed within a control cabinet, the cable shield of the bus cable should be electrically connected to a grounding rail as close as possible to the cable lead-through using a shield grounding clamp or similar. The cable shield should continue within the cabinet to the fieldbus device. Ensure that the PLC and the control cabinet in which the device is mounted have the same ground potential by providing a large-area metallic contact to ground (use e.g. galvanised steel to ensure a good connection). Grounding rails should not be attached to painted surfaces.

You may find further information about:

- Commissioning of PROFIBUS equipment
- Testing the PROFIBUS cable and bus connectors
- Determining the loop resistance
- Testing for correct bus termination
- Determining the segment length and cable route
- · Other test methods
- Example of an equipment report

in the PROFIBUS guideline "Installation Guideline for PROFIBUS-DP/FMS" (PNO Order No- 2.112), which is available at every regional PROFIBUS user organisation.

### **3-3-2 Configuring PROFIBUS-DP systems**

After making the physical connections of the network, the PROFIBUS-DP system needs to be configured. For each master and its assigned slaves, a configuration has to be defined using a dedicated configuration program.

Configurator

The configurator provides the master with information about:

- The slaves that are connected to the master.
- The assignment of slaves to groups for broadcast / multicast messages.
- The mapping of the slaves into the memory of the master.
- The bus parameters (e.g. baud rate, target rotation time etc.).

| Setting up a network | Section 3-3                                                                                                    |
|----------------------|----------------------------------------------------------------------------------------------------|
| C200HW-PRM21         | For more details about the configurator for the C200HW-PRM21 Master Unit, refer to OMRON Catalog No. W349-E1.                                                                                                    |
| GSD file             | To configure a master unit to communicate with the CJ1W-PRT21, the Unit's device database file OC_0602.GSD is required. Based on the contents of this file, the configuration program for the master unit will allow the user to specify the amount of input- and output data to be exchanged. The sizes of the in-<br>and the output block can both be set in 1-word increments from 0 to 100 words.                                                                                                    |
| Modular slave        | <ul> <li>The CJ1W-PRT21 is characterised as a modular slave. The following types of data exchange modules are predefined:</li> <li>IN modules of 1, 2, 4, 8, and 16 words</li> <li>OUT modules of 1, 2, 4, 8, and 16 words</li> <li>IN/OUT modules of 1+1, 2+2, 4+4, 8+8, and 16+16 words</li> <li>By concatenating up to 32 modules, any desired size of input and output block can be created (multiple selections of any module type are allowed). The sequence in which the modules are entered is irrelevant. Only the resulting total lengths of the input and output areas are of significance.</li> </ul> |
| Check configuration  | Upon startup of the PROFIBUS-DP communication, the master unit will send<br>a Chk_Cfg message so that the slave can verify that the master's expected<br>I/O configuration for the slave is correct.<br>The CJ1W-PRT21 Slave Unit will accept any in/ out words up to 100 input,<br>100 output words. The maximum of input + outputs must be 180 words or<br>less.                                                                                                    |
| Parameter data       | <ul> <li>The Set_Prm telegram will provide the following information at system startup, after a restart and in data exchange mode:</li> <li>Start address of the area in the host PLC where to read and to send to the master.</li> <li>Format (Motorola/Intel) of the data to be sent to the master.</li> <li>Actions to be taken in case of PLC status change or fatal errors.</li> </ul>                                                                                                    |

• Inclusion of 2 words PLC status information or not.

| Descri | iption Common Parameter Data     |                               | <u> </u>        |
|--------|----------------------------------|-------------------------------|-----------------|
| Byte   | Description                      | Value                         | Cancel          |
| 0      | Fail-Safe support                | ON (default)                  |                 |
| 0      | Watchdog Base                    | 10 ms (default)               |                 |
| 3      | Output data on PROFIBUS fail     | Reset to 0 (default)          | Parameter Data  |
| 3      | Output data format               | Motorola (default)            |                 |
| 4      | Output to slave PLC area         | CIO area (CIOxxxx)            | Common          |
| 5      | Output area start address        | 350                           |                 |
| 7      | Action on slave PLC PROGRAM mode | Continue I/O data exchange    | Mo <u>d</u> ule |
| 7      | Action on slave PLC I/O bus fail | Stop I/O data exchange        |                 |
| 7      | Input data format                | Motorola (default)            |                 |
| 8      | Input from slave PLC area        | CIO area (CIOxxxx)            |                 |
| 9      | Input area start address         | 50                            |                 |
| 7      | Slave PLC status indication      | Cyclic by first 2 input words |                 |

Fail safe support:

- Off: After the master sends a global control command 'CLEAR', the slave requires data telegramcontaining 0000 as data, in order to remain in data exchange mode.
- On: After the master sends a global control command 'CLEAR', the slave can accept data telegrams containing no data, while still remaining in data exchange mode

#### Watchdog Base:

The slave uses the watchdog control to detect failures of the master or the transmission line. If no data communication with the master occurs within the watchdog control interval, the slave automatically switches its outputs to the fail-safe status. The watchdog control time can be specified in intervals of 1 ms or 10 ms.

#### Output data on PROFIBUS fail:

The user can select how the slave will behave on the host PLC's I/O bus in case the PROFIBUS data exchange communications fails:

- Clear data to Host PLC
- Hold data to Host PLC

#### Output data format:

The user can select how the data bytes of a PROFIBUS data exchange telegram are mapped to the host PLC data words.

- Motorola
- Intel

See 4-3 I/O Data Format for details:

#### Output to slave PLC area:

The user can select the area to which the unit will write PROFIBUS output data received from its master. See *4-2 I/O Data Mapping* for details.

#### Output area start address:

Sets the start address in the host PLC to which the PROFIBUS output data, received from the master, will be written.

#### Action on slave PLC PROGRAM mode:

Defines how the slave will behave on PROFIBUS in case the host PLC is in PROGRAM mode (as opposed to RUN or MONITOR mode).

#### Action on slave PLC I/O bus fail:

Defines how the slave will behave on PROFIBUS in case (the communication with) the host PLC has a fatal error (CPU ERC LED ON) e.g. I/O refresh timeout.

#### Input data format:

Defines how Host PLC data words are mapped to a PROFIBUS data exchange telegram. See 4-3 I/O Data Format for details.

Input from slave PLC area:

Selects the area from which the unit will read PROFIBUS input data to be sent to its master.

Input area start address:

Sets the start address in the host PLC, from which the PROFIBUS input data, to be sent to the master, will be read.

Slave PLC status indication:

Selects if the PLC status information should occupy the first two words of input data to the PROFIBUS master.

Example

The example below shows a slave configuration screen. The CJ1W-PRT21 is configured as a slave with 2 words input for status information and (16+16+4=) 36 words input data and (16+16+8=) 40 words output data. The terms input and output are to be interpreted as seen from the PROFIBUS-DP master unit.

| List of available<br>module types,<br>defined in GSD file                       | I/O data<br>defined i                                                                                                    | limits,<br>n GSD file                           | e                |                                                           |                                      |            |                                   |               | Ca                               | otal I/O sizes,<br>alculated by<br>onfigurator                                               |
|---------------------------------------------------------------------------------|----------------------------------------------------------------------------------------------------|-------------------------------------------------|------------------|-----------------------------------------------------------|--------------------------------------|------------|-----------------------------------|---------------|----------------------------------|----------------------------------------------------------------------------------------------|
| Genera<br>Device<br>Descrip<br>I Ac<br>I En<br>Max. len<br>Max. len<br>Max. len | CJ1W-PRT21<br>ption Slave1<br>tivate device in actual confi<br>able watchdog control<br>gth of in-/output data 36<br>gth of input data 20<br>gth of output data 20 | guration<br>60 Byte<br>00 Byte<br>00 Byte<br>32 | Length<br>Length |                                                           | data<br>t data                       | )2.GSD     | 2<br>56 By<br>76 By<br>80 By<br>5 | ite<br>ite    | Station                          | <u>DK</u> <u>Cancel</u> Parameter Data <u>D</u> PV1 Settings       ed master       address 1 |
| Module<br>1 word<br>2 words<br>4 words<br>8 words<br>16 word<br>1 word          | In/Out<br>In/Out<br>In/Out<br>In/Out<br>In/Out                                                                                                    | Inputs C                                        |                  | In/Out<br>1 Word<br>2 Word<br>4 Word<br>8 Word<br>16 Word | Iden<br>0xF0<br>0xF1<br>0xF3<br>0xF3 |            |                                   |               | ,<br>Actual<br>Station<br>Slave1 | 200HW-PRM21                                                                                  |
| Slot Idx<br>1 1<br>2 1                                                          | Module<br>2 words In (to master)<br>16 words In/Out                                                                                                    | Symbol<br>Module1<br>Module2                    | Type<br>IW       | l Addr.<br>0<br>2                                         | I Len.<br>2<br>16                    | Type<br>QW | 0 Addr                            | . O Ler<br>16 |                                  | Append Module                                                                                |
| 3 1<br>4 1<br>5 1                                                               | 16 words In/Out<br>4 words In (to master)<br>8 words Out (from master)                                                                                             | Module3<br>Module4<br>Module5                   | IW<br>IW         | -<br>18<br>34                                             | 16<br>4                              | QW<br>QW   | 16<br>32                          | 16            |                                  | Insert Module                                                                                |
| List of modules,<br>selected by user                                            |                                                                                                    | moduleJ                                         |                  |                                                           |                                      | Q 77       |                                   |               |                                  | Predefined <u>M</u> odules<br><u>S</u> ymbolic Names                                         |

|      | ption Common Parameter Data      |                               | <u>0</u> K      |
|------|----------------------------------|-------------------------------|-----------------|
| Byte | Description                      | Value                         | Cancel          |
| 0    | Fail-Safe support                | ON (default)                  |                 |
| 0    | Watchdog Base                    | 10 ms (default)               |                 |
| 3    | Output data on PROFIBUS fail     | Reset to 0 (default)          | Parameter Da    |
| 3    | Output data format               | Motorola (default)            |                 |
| 4    | Output to slave PLC area         | CIO area (CIOxxxx)            | Common          |
| 5    | Output area start address        | 350                           | <u> </u>        |
| 7    | Action on slave PLC PROGRAM mode | Continue I/O data exchange    | Mo <u>d</u> ule |
| 7    | Action on slave PLC I/O bus fail | Stop I/O data exchange        |                 |
| 7    | Input data format                | Motorola (default)            |                 |
| 8    | Input from slave PLC area        | CIO area (CIOxxxx)            |                 |
| 9    | Input area start address         | 50                            |                 |
| 7    | Slave PLC status indication      | Cyclic by first 2 input words |                 |

Slave PLC status indication configured as Cyclic by first 2 input words

If the Slave PLC status indication is configured as Cyclic by first 2 input words then the connections between master and slave are as follow:

| Master                    | Slave                                 |
|---------------------------|---------------------------------------|
| 1 <sup>st</sup> IN word   | 1 <sup>st</sup> Slave PLC status word |
| 2 <sup>nd</sup> IN word   | 2 <sup>nd</sup> Slave PLC status word |
| 3 <sup>rd</sup> IN word   | CIO 50                                |
| 4 <sup>th</sup> IN word   | CIO 51                                |
|                           |                                       |
| 38 <sup>th</sup> IN word  | CIO 85                                |
| 1 <sup>st</sup> OUT word  | CIO 350                               |
| 2 <sup>nd</sup> OUT word  | CIO 351                               |
|                           |                                       |
| 40 <sup>th</sup> OUT word | CIO 389                               |

# SECTION 4 User Interface

| 4-1 | Input an | nd Output Data       | 30 |
|-----|----------|----------------------|----|
| 4-2 | I/O Data | a Mapping            | 31 |
| 4-3 | I/O Data | a Format             | 33 |
| 4-4 | Data Ma  | apping               | 34 |
| 4-5 | Control  | and status area      | 35 |
|     | 4-5-2    | Control bits         | 35 |
|     | 4-5-1    | Allocated CIO words  | 35 |
|     | 4-5-3    | Status Flags         | 36 |
| 4-6 | Configu  | ration information   | 40 |
|     | 4-6-1    | Allocated DM words   | 40 |
|     | 4-6-2    | Slave Parameter Data | 41 |
|     | 4-6-3    | Slave Output Data    | 43 |
|     | 4-6-4    | Slave Input Data     | 45 |
| 4-7 | PLC sta  | tus information      | 48 |
| 4-8 | LEDS.    |                      | 49 |

## 4-1 Input and Output Data

The CJ1W-PRT21 forms a link between two bus systems: the host PLC's I/O bus on one side, and PROFIBUS-DP on the other. The Unit can be considered as a slave to both systems: the I/O bus communication is controlled by the CPU Unit of the host PLC, the PROFIBUS-DP communication is controlled by a PROFIBUS-DP master.

**Definitions** Being a slave of two systems may cause confusion as to which data should be considered 'input data' and which is 'output data'. In this manual all I/O data communication is defined from the point of view of the PROFIBUS-DP system:

Slave INPUT Data Slave INPUT Data is process data which the CJ1W-PRT21 reads from the assigned areas on demand of the host PLC. The CJ1W-PRT21 sends this data to the PROFIBUS-DP master unit.

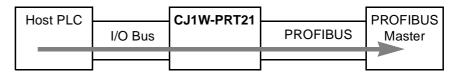

Figure 1 Slave INPUT data direction

#### **Slave OUTPUT Data**

Slave OUTPUT Data is process data which the CJ1W-PRT21 receives from the PROFIBUS-DP master unit. The CJ1W-PRT21 writes this data to the assigned areas on demand of the host PLC.

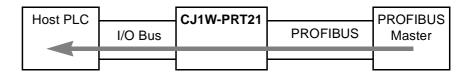

Figure 2 Slave OUTPUT data direction

## 4-2 I/O Data Mapping

Data flow

The figure below shows the flow of remote I/O data in the PLC system. It is possible to map the PROFIBUS-DP I/O data to the CIO, D, EM, H or W areas of the PLC memory. The input and output areas can be assigned independently.

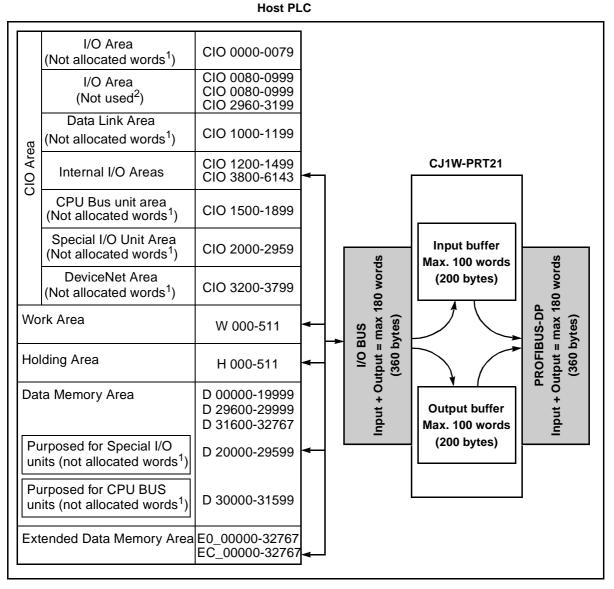

<sup>1</sup> Words that are not allocated can be used

<sup>2</sup> Unused words can be used, but those areas may be used in future for expanding functions.

<sup>3</sup> The EM Area is divided into 32,767-word regions called banks. The number of EM banks depends upon the model of CPU Unit (see CJ1 Operation manual 2-1 Specification).

Slave input data is transferred via the I/O bus on the PLC Backplane to the input buffer of the Unit. Each PROFIBUS-DP cycle this data is transmitted to the master over PROFIBUS. Slave output data received from PROFIBUS is first stored in the output buffer of the Unit. During an I/O refresh, this data is transferred to the memory of the host PLC via the I/O Bus.

| I/O refresh      | By default, I/O refreshes are executed at the end of each PLC program cycle, but they can also be triggered by the IORF instruction. See the applicable PLC CPU Operation Manual for more details. |
|------------------|----------------------------------------------------------------------------------------------------|
| Maximum I/O data | For CJ1W-PRT21, the maximum amount of mapped I/O data is 100 words input + 100 words output with the following restrictions:<br>Input + outputs must be 180 words or less.                         |

## 4-3 I/O Data Format

The CJ1W-PRT21 allows the user to select between two methods to map the word-oriented PLC data to the essentially byte-oriented PROFIBUS-DP messages. The default method is Motorola format (Big-Endian), which allows easy data exchange with other OMRON PROFIBUS-DP devices. For communication with other manufacturers' devices, in some cases it may be more convenient to select Intel format (Little-Endian).

**Motorola (Big-Endian)** By default, the most significant byte of a PLC data word will be mapped to an even byte in the PROFIBUS-DP message, the least significant byte is mapped to an odd byte, e.g.

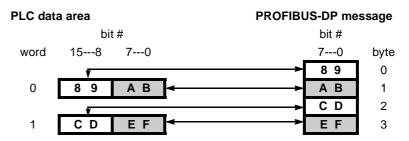

#### Intel (Little-Endian)

Alternatively, selecting Intel format will result in:

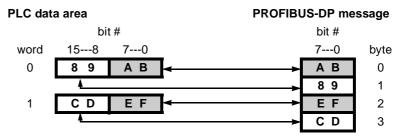

D word m+2 bit 12 indicates how the data bytes of a PROFIBUS data telegram are mapped to Host PLC data words:

- 0: Motorola (high byte first),
- 1: Intel (low byte first).

## 4-4 Data Mapping

The mapping of PROFIBUS I/O data to the host PLC is controlled by the Set\_Prm (set parameter) and Chk\_Cfg (Check configuration) telegrams sent by the PROFIBUS Master. At startup of the PROFIBUS communication the following commands are sent.

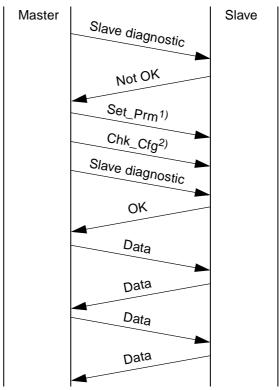

<sup>1)</sup> At system startup, after a restart and in data exchange mode the Set\_Prm telegram will provide the following information:

- Start address of the area in the host PLC where to read to sent to the master.
- Format (Motorola/Intel) of the data to be sent to the master.
- Actions to be taken in case of PLC status change or fatal errors.
- Inclusion of 2 words PLC status information or not.

<sup>2)</sup> The Chk\_Cfg telegram will provide the number of words to be read from the host PLC and to be sent to the Master plus the number of words to be received from the Master and to be written to the host PLC.

- **Note** Until the Set\_Prm and Chk\_Cfg have been accepted by the Unit, only the control- and status CIO words are exchanged with the host PLC. The status information will indicate that no I/O data is exchanged.
- **Note** After the Set\_Prm telegram is received by the Unit, it will check if the specified data areas in the host PLC exist. If not, this will be indicated as a Parameter Fault to the PROFIBUS master, and in CIO n+1.
- **Note** After the Chk\_Cfg telegram is received by the Unit, it will check if the specified data areas in the host PLC exist. If not, this will be indicated as a Configuration Fault to the PROFIBUS master, and in CIO n+1.
- **Note** In case the parameters specify to include PLC status information in the input data, the amount of input data read from the PLC will be 2 words less than the PROFIBUS input data length. If the input data length is less than 2 words, this is also indicated as a Configuration Fault.

## 4-5 Control and status area

After initialisation of the Unit (RUN LED is ON), the control- and status words are exchanged between the host PLC and the Unit during each I/O refresh.

### 4-5-1 Allocated CIO words

The CIO words are in the area assigned to the Special I/O unit, depending on the Machine no. (00-95).

Start address CIO Area = 2000 + <MACH No.> x 10

| Table 4 Onit Settings area |                   |          |                   |  |  |  |
|----------------------------|-------------------|----------|-------------------|--|--|--|
| MACH No.                   | CIO Area          | MACH No. | CIO Area          |  |  |  |
| 00                         | CIO 2000-CIO 2009 | 06       | CIO 2060-CIO 2069 |  |  |  |
| 01                         | CIO 2010-CIO 2019 | 07       | CIO 2070-CIO 2079 |  |  |  |
| 02                         | CIO 2020-CIO 2029 | 08       | CIO 2080-CIO 2089 |  |  |  |
| 03                         | CIO 2030-CIO 2039 | 09       | CIO 2090-CIO 2099 |  |  |  |
| 04                         | CIO 2040-CIO 2049 | 10       | CIO 2100-CIO 2109 |  |  |  |
| 05                         | CIO 2050-CIO 2059 | 95       | CIO 2940-CIO 2949 |  |  |  |

#### Table 4 Unit settings area

### 4-5-2 Control bits

The PROFIBUS-DP communication status of CJ1W-PRT21 can be controlled through the first CIO word (CIO n) allocated via the Machine No. setting (n =  $2000 + 10^{*}$ Mach.No.). The communication status set by these bits is retained until the Unit is restarted (Power-on or reset). After a restart, PROFIBUS-DP communication is enabled by default.

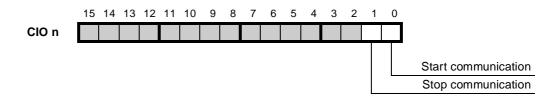

#### CIO n.00 Start Communication

- $0 \rightarrow$  1: PROFIBUS-DP communication will be enabled. If the communication is already enabled, no specific action is taken.
- $1 \rightarrow 0$ : No action.

CIO n.01 Stop Communication

 $0 \rightarrow$  1: PROFIBUS-DP communication will be disabled (Slave Off-line). If the communication is already disabled, no specific action is taken.

 $1 \rightarrow 0$ : No action.

In case start communication and stop communication are both set from  $0 \rightarrow 1$  at the same moment, communication will be enabled (default value).

### 4-5-3 Status Flags

The CJ1W-PRT21 indicates its status in the second CIO word (CIO n+1) allocated via the Machine No. setting. The lower byte shows the PROFIBUS-DP related status information, the higher byte indicates configuration errors. At power-on, or after a reset of the unit, the initial value shall be 0000. In a 'normal' situation only CIO n+1.00 will be ON.

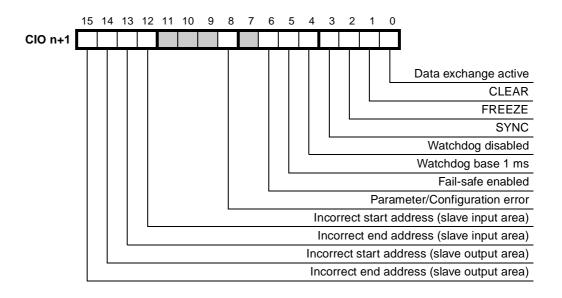

#### CIO n+1.00 Data exchange active

- 0: The slave unit is not in data exchange mode.
- The slave unit is exchanging I/O data with its master. When this flag is ON, the assigned slave output area of the Host PLC contains data sent by the PROFIBUS master. When the flag is off, the user should not process the data from this area since its validity cannot be guaranteed. This does not necessarily mean that slave outputs are updated cyclically:
  - If the communication watchdog timer is disabled by the master (see CIO n+1.04), the I/O data refresh interval may be of indefinite length.
  - In 'Clear' mode (see CIO n+1.01), only the slave inputs are read, while all slave outputs are forced to 0.

#### CIO n+1.01 CLEAR

- 0: Not in CLEAR mode.
- The master has sent a global control command CLEAR, which resets all outputs of all the addressed slaves on the network.

#### CIO n+1.02 FREEZE

- 0: Not in FREEZE mode.
- 1: The slave has accepted a global control command FREEZE from its master. The slave input data from the PLC is not updated at the PROFIBUS-DP interface until the next FREEZE command to this slave, or until the slave receives an UNFREEZE command.

#### CIO n+1.03 SYNC

- 0: Not in SYNC mode.
- 1: The slave has accepted a global control command SYNC from its master. The slave output data to the PLC is not updated at the PLC I/O bus interface until the next SYNC command to this slave, or until the slave receives an UNSYNC command

#### CIO n+1.04 Watchdog disabled

- 0: The slave's watchdog is enabled by the PROFIBUS-DP master, and the actual watchdog time is indicated in D m+1.
- 1: The master has disabled the slave's watchdog. If the Master-Slave communication fails, the slave will not exit data exchange mode, and its outputs will keep their state as received in the last data exchange telegram.

#### CIO n+1.05 Watchdog timebase 1 ms

- 0: The slave's watchdog uses the default timebase of 10 ms. The product of the two watchdog factors indicated by D m+1 is multiplied by 10 ms to give the actual watchdog time.
- The slave's watchdog uses the optional timebase of 1 ms. The product of the two watchdog factors indicated by D m+1 is multiplied by 1 ms to give the actual watchdog time.

#### CIO n+1.06 Fail\_safe enabled

- 0: After the master sends a global control command CLEAR, the slave requires data telegrams containing 0000 as data, in order to remain in data exchange mode.
- 1: After the master sends a global control command CLEAR, the slave can accept data telegrams containing no data, while still remaining in data exchange mode

#### CIO n+1.08 Parameter/Configuration error

- 0: The slave unit has received and accepted Set\_Prm and Chk\_Cfg telegrams from its master.
- 1: The slave has not received, or received incorrect parameter and/or configuration telegrams from a master unit. I/O data exchange over PROFIBUS-DP will not take place.

Parameter Error can be caused by:

- Invalid standard parameter settings (valid settings are described in the PROFIBUS standard [4]).
- Invalid user parameter settings (allowed settings are described in the GSD file of the Unit).
- Incorrect start addresses for I/O data in the host PLC system. If one of them is invalid, parameter error is indicated, plus CIO n+1.12 and/or CIO n+1.14 will be set.

Configuration Error can be caused by:

- Input- or output length > 100 words
- Input + output length > 180 words
- Input length < 2 words while PLC status should be included.
- Input- or output length causing errors indicated by CIO n+1.13, CIO n+1.15
- **Note** When the Parameter/Configuration flag is ON, the status of CIO n+1.02 CIO n+1.06 and CIO n+1.08 are not updated.

#### CIO n+1.12 Incorrect start address for slave input area

0: No error

1: There is an error in the slave input area mapping. The start address of the area as specified in the Set\_Prm telegram is invalid for this PLC CPU type.

The BF LED is BLINKING to indicate a configuration- or parameterisation error; no I/O data is transferred between master and slave units.

#### CIO n+1.13 Incorrect end address for slave input area

0: No error

1: There is an error in the slave input area mapping. The end address of the area as specified by the start address in the Set\_Prm telegram, plus the data length in the Chk\_Cfg telegram, is invalid for this PLC CPU type.

The BF LED is BLINKING to indicate a configuration- or parameterisation error; no I/O data is transferred between master and slave units.

#### CIO n+1.14 Incorrect start address for slave output area

- 0: No error
- 1: There is an error in the slave output area mapping. The start address of the area as specified in the Set\_Prm telegram is invalid for this PLC CPU type.

The BF LED is BLINKING to indicate a configuration- or parameterisation error; no I/O data is transferred between master and slave units.

#### CIO n+1.15 Incorrect end address for slave output area

- 0: No error
- 1: There is an error in the slave output area mapping. The end address of the area as specified by the start address in the Set\_Prm telegram, plus the data length in the Chk\_Cfg telegram, is invalid for this PLC CPU type.

The BF LED is BLINKING to indicate a configuration- or parameterisation error; no I/O data is transferred between master and slave units.

## 4-6 Configuration information

The CJ1W-PRT21 provides 8 DM words to indicate configuration- and parameterisation data received from the PROFIBUS-DP master unit. These words are not part of the cyclic refresh, but the unit writes this information to the Host PLC when the data in the unit changes. At power-on, or at a reset of the unit, all data will be set to 0. The DM words are in the area assigned to the Special I/O unit, depending on the Machine No. The first word in the DM area allocated to the Unit will be indicated by **D m**, the last word by **D m+7** 

| D Word | Function                                      |                            |  |  |  |
|--------|-----------------------------------------------|----------------------------|--|--|--|
| m      | Group assignment (00-FF)                      | Master address (00-7F, FF) |  |  |  |
| m+1    | WD factor 2 (00-FF)                           | WD factor 1 (00-FF)        |  |  |  |
| m+2    | Output Data processing flags Output area code |                            |  |  |  |
| m+3    | Output start address                          |                            |  |  |  |
| m+4    | Output data length                            |                            |  |  |  |
| m+5    | Input Data processing flags Input area code   |                            |  |  |  |
| m+6    | Input start address                           |                            |  |  |  |
| m+7    | Input data length                             |                            |  |  |  |

Table 5 Overview of Unit settings

The contents will only change:

- When the unit has accepted a Set\_Prm and a Chk\_Cfg telegram from a master.
- When the slave exits 'data\_exchange' state (resets all data to 0, except Master address = FF).

The user should make sure not to overwrite this information by the PLC program.

**Note** DM indication is not synchronised with the PLC's refresh cycle, this information is intended for debugging purposes.

### 4-6-1 Allocated DM words

The DM words are in the area assigned to the Special I/O unit, depending on the Machine no. (00-95).

Start address DM Area = 20000 + MACH No. x 100

| Table 6 | Unit | settings | area |
|---------|------|----------|------|
|---------|------|----------|------|

| MACH No. | DM Area         | MACH No. | DM Area         |
|----------|-----------------|----------|-----------------|
| 00       | D 20000-D 20007 | 06       | D 20600-D 20607 |
| 01       | D 20100-D 20107 | 07       | D 20700-D 20707 |
| 02       | D 20200-D 20207 | 08       | D 20800-D 20807 |
| 03       | D 20300-D 20307 | 09       | D 20900-D 20907 |
| 04       | D 20400-D 20407 | 10       | D 21000-D 21007 |
| 05       | D 20500-D 20507 | 95       | D 29500-D 29507 |

### 4-6-2 Slave Parameter Data

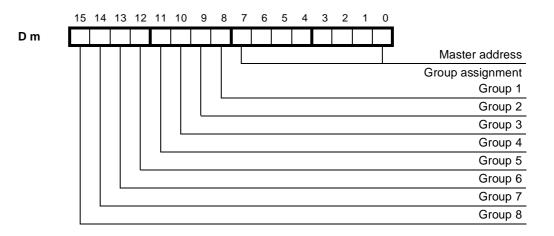

#### D m Master Address

**Iow byte** Hexadecimal value (00~7D) indicating the node address of the PROFIBUS-DP Master from which the Unit has received and accepted the Chk\_Cfg and Set\_Prm telegrams. FFh indicates that the slave has not been configured by a master.

#### D m Group Assignment

**high byte** Indicates to which groups (numbered 1-8) the slave has been assigned by the PROFIBUS-DP master / configurator. When receiving a global control command, the slave will decide if the command is intended for a group of slaves to which it has been assigned.

The value is provided by the PROFIBUS master's Set\_Prm telegram, and indicated in D m after both the Set\_Prm and Chk\_Cfg telegrams have been accepted.

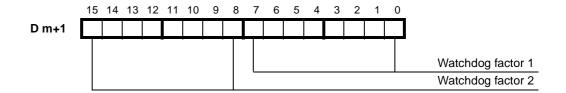

D m+1 Watchdog Factors

The master's parameterisation telegram contains the value to which the slave's communication watchdog timer will be set. The actual watchdog control time is set to WDfact1 \* WDfact2 \* WD timebase.

The WD timebase can be either 10 ms (default) or 1 ms (optional). This selection is made by the PROFIBUS master and indicated in CIO n+1.05.

The actual watchdog control time can have any value from 2 ms (2\*1\*1) to 650250 ms (FF\*FF\*10).

A value of 00h means that the slave has not been parameter-ised.

The values are provided by the PROFIBUS master's Set\_Prm telegram, and indicated in D m+3 after both the Set\_Prm and Chk\_Cfg telegrams have been accepted.

Caution The Slave will exit data exchange mode if the communication watchdog is enabled, and the time between two PROFIBUS-DP messages received from the master exceeds Twd <sup>+</sup> <sub>Wotimebase</sub> ms.

In this state, the Data exchange active flag (CIO n+1.00) will be off, and all slave output data to the host PLC will be 0000. The slave needs to receive the correct Set\_Prm and Chk\_Cfg messages from the master to re-enter data exchange mode.

### 4-6-3 Slave Output Data

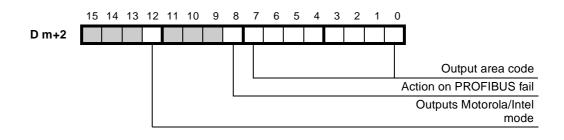

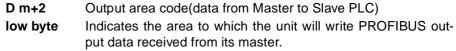

| 00: | No assignment made |            |
|-----|--------------------|------------|
| 01: | CIO area           | (CIOxxxx)  |
| 03: | DM area            | (Dxxxxx)   |
| 04: | Work area          | (Wxxx)     |
| 05: | Holding area       | (Hxxx)     |
| 08: | EM bank 0          | (E0-xxxxx) |
| 09: | EM bank 1          | (E1-xxxxx) |
| 0A: | EM bank 2          | (E2-xxxxx) |
| 0B: | EM bank 3          | (E3-xxxxx) |
| 0C: | EM bank 4          | (E4-xxxxx) |
| 0D: | EM bank 5          | (E5-xxxxx) |
| 0E: | EM bank 6          | (E6-xxxxx) |
| 0F: | EM bank 7          | (E7-xxxxx) |
| 10: | EM bank 8          | (E8-xxxxx) |
| 11: | EM bank 9          | (E9-xxxxx) |
| 12: | EM bank A          | (EA-xxxxx) |
| 13: | EM bank B          | (EB-xxxxx) |
| 14: | EM bank C          | (EC-xxxxx) |
|     |                    |            |

| D m+2<br>bit 8  | Action on PROFIBUS fail<br>Indicates how the slave will behave on the Host PLC's I/O bus<br>in case the PROFIBUS data exchange communication fails<br>(e.g. comm. watchdog timeout)<br>0: Clear data to Host PLC<br>1: Hold data to Host PLC                                                                                                    |
|-----------------|----------------------------------------------------------------------------------------------------|
| D m+2<br>bit 12 | Outputs Motorola/Intel mode<br>Indicates how the data bytes of a PROFIBUS data exchange<br>telegram are mapped to Host PLC data words.<br>0: Motorola (high byte first)<br>1: Intel (low byte first)<br>The values in D m+2 are provided by the PROFIBUS master's<br>Set_Prm telegram, and indicated in D m+2 after both the<br>Set_Prm and Chk_Cfg telegrams have been accepted. |

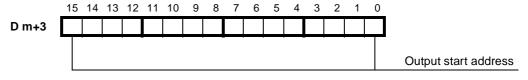

 D m+3 Output start address (data from Master to Slave PLC) Indicates the start address in the area indicated in D m+2, to which the PROFIBUS output data, received from the master, will be written. The value is provided by the PROFIBUS master's Set\_Prm telegram, and indicated in D m+3 after both the Set\_Prm and Chk\_Cfg telegrams have been accepted. The indication is only valid in case the output area code is unequal to 00.

The start address is indicated as a hexadecimal value in the range 0000-7FFF (i.e. 0-32767 decimal).

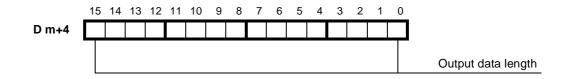

**D m+4** Output data length(data from Master to Slave PLC) The value indicates the size of the area to which the PROFI-BUS output data, received from the master, will be written. The

value is provided by the PROFIBUS master's Chk\_Cfg telegram, and indicated in D m+4 after both the Set\_Prm and Chk\_Cfg telegrams have been accepted.

The indication is only valid in case the output area code is unequal to 00.

The length (in words) is indicated as a hexadecimal value in the range 0000-0064 (i.e. 0-100 decimal).

**Note** Before using the Slave output data in the PLC program, the user is to make sure the Unit Status Flags (in CIO n+1) indicate that:

• PROFIBUS data exchange is active,

• there are no configuration errors,

and that the correct data format is selected. See section *4-6-3 Slave Output Data*. Otherwise the Slave Output words may contain invalid data.

### 4-6-4 Slave Input Data

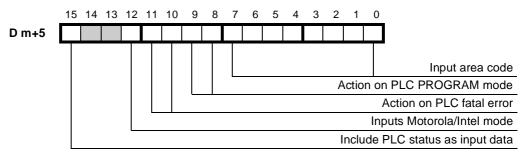

D m+5

#### Input area code (data from Slave PLC to Master)

low byte

- Indicates the area to which the unit will write PROFIBUS input data to be sent to its master.
  - 00: No (correct)assignment made, slave has not been configured

|     | . (          |            |
|-----|--------------|------------|
| 01: | CIO area     | (CIOxxxx)  |
| 03: | DM area      | (Dxxxxx)   |
| 04: | Work area    | (Wxxx)     |
| 05: | Holding area | (Hxxx)     |
| 08: | EM bank 0    | (E0-xxxxx) |
| 09: | EM bank 1    | (E1-xxxxx) |
| 0A: | EM bank 2    | (E2-xxxxx) |
| 0B: | EM bank 3    | (E3-xxxxx) |
| 0C: | EM bank 4    | (E4-xxxxx) |
| 0D: | EM bank 5    | (E5-xxxxx) |
| 0E: | EM bank 6    | (E6-xxxx)  |
| 0F: | EM bank 7    | (E7-xxxxx) |
| 10: | EM bank 8    | (E8-xxxx)  |
| 11: | EM bank 9    | (E9-xxxx)  |
| 12: | EM bank A    | (EA-xxxxx) |
| 13: | EM bank B    | (EB-xxxx)  |
| 14: | EM bank C    | (EC-xxxx)  |
|     |              |            |

#### D m+5 Action on PLC PROGRAM mode

**bits 8+9** Indicates how the slave will behave on PROFIBUS in case the host PLC is in PROGRAM mode (as opposed to RUN or MON-ITOR mode)

- 00: Slave has not been configured by a master (n.a.).
- 01: Continue data exchange, and provide diagnostics to the master.
- 10: Exit data exchange mode, and provide diagnostics to the master.

#### D m+5 Action on PLC fatal error

**bit 10+11** Indicates how the slave will behave on PROFIBUS in case (the communication with) the host PLC has a fatal error (CPU ERH LED ON) e.g. I/O refresh timeout)

- 00: Slave has not been configured by a master (n.a.).
- 01: Continue data exchange, and provide diagnostics to the master
- 10: Exit data exchange mode, and provide diagnostics to the master.

#### D m+5 Inputs Motorola/Intel mode

**bit 12** Indicates how Host PLC data words are mapped to a PROFIBUS data exchange telegram.

0: Motorola (high byte first)

1: Intel (low byte first)

The values in D m+5 are provided by the PROFIBUS master's Set\_Prm telegram, and indicated in D m+2 after both the Set\_Prm and Chk\_Cfg telegrams have been accepted.

D m+5Include PLC status in input databit 15Indicates if the PLC status information should occupy the first<br/>two words of input data to the PROFIBUS master.<br/>0: Do not include PLC status words<br/>1: Include PLC status words. See section 4-7 PLC status infor-<br/>mation ahead of actual input data

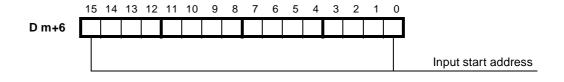

D m+6 Input start address (data from Slave PLC to Master)

Indicates the start address in the area indicated in D m+5, from which the PROFIBUS input data will be read.

The value is provided by the PROFIBUS master's Set\_Prm telegram, and indicated in D m+6 after both the Set\_Prm and Chk\_Cfg telegrams have been accepted.

The indication is only valid in case the input area code is unequal to 00.

The start address is indicated as a hexadecimal value in the range 0000-7FFF (i.e. 0-32767 decimal).

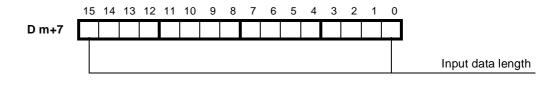

D m+7 Input data length (data from Slave PLC to Master)

The value indicates the size of the area from which the PROFIBUS input data will be read.

The value is provided by the PROFIBUS master's

Chk\_Cfg telegram, and indicated in D m+7 after both the Set\_Prm and Chk\_Cfg telegrams have been accepted. The indication is only valid in case the input area code is

unequal to 00.

The length (in words) is indicated as a hexadecimal value in the range 0000-0064 (i.e. 0-100 decimal).

## 4-7 PLC status information

The user may specify that the first two input words to be sent over PROFIBUS will contain status information about the slave PLC. This information is also contained in the PROFIBUS-DP diagnostics, but access to cyclic I/O data may be easier than to diagnostics. In case the status of the slave PLC is unknown (at startup, or at fatal I/O bus error), both Words 0 and 1 are set to "0000" (status unknown).

Contents of the 2 PLC status information words:

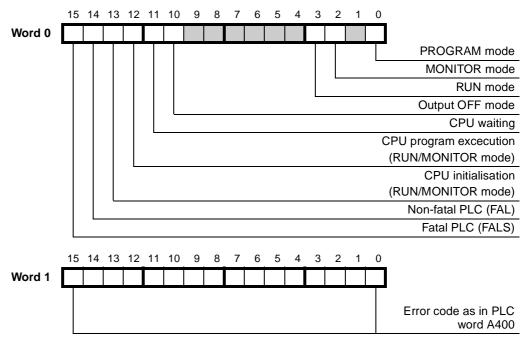

The content of A400 is read from the Host PLC in each I/O refresh. Error codes see *Appendix B*.

**Note** Shown format for both words is in Motorola mode. If Intel mode is specified for the PROFIBUS inputs, the high and low bytes will change places.

### LEDS

## 4-8 LEDS

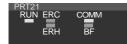

CJ1-PRT21 uses 5 LEDs to indicate the status of the Unit. The **RUN**, **ERC** and **ERH** LEDs indicate the status of the unit in general. The functions of these LEDs are described in the table below.

#### Table 7 PLC-related status LEDs

| LED                              | Name       | Color | Description |                                              |
|----------------------------------|------------|-------|-------------|----------------------------------------------|
| RUN                              | Run        | Green | (Lit)       | The Special Unit is in operation.            |
|                                  |            |       | (Not lit)   | The Special Unit is not in operation.        |
| ERC                              | Unit error | Red   | (Lit)       | The Special Unit has an operational failure. |
| (ERror of Controller)            |            |       | (Not lit)   | The Special Unit is normal.                  |
| ERH                              | CPU error  | Red   | (Lit)       | The CPU has an operational failure.          |
| ( <u>ER</u> ror of <u>H</u> ost) |            |       | (Not lit)   | The CPU is normal                            |

The **BF** and **COMM** LEDs indicate the status of the PROFIBUS-DP interface. The functions of these LEDs are described in the table below.

Table 8 PROFIBUS-DP-related LEDs

| LED              | Color | Description                      |                                                                                                    |
|------------------|-------|----------------------------------|----------------------------------------------------------------------------------------------------|
| COMM             | Green | OFF No PROFIBUS-DP communication |                                                                                                    |
|                  |       | ON                               | I/O data exchange on PROFIBUS-DP is active. (same as CIO n+1.00)                                                                                                    |
| BF<br>(Bus Fail) | Red   | OFF                              | No PROFIBUS-DP communication errors, Set_Prm and Chk_Cfg telegrams have been accepted.                                                                                                    |
|                  |       | BLINK                            | The unit communicates with a master, but is not in data exchange mode. Either the Set_Prm or the Chk_Cfg tele-<br>gram contained incorrect data.                                          |
|                  |       | ON                               | Response monitoring time has elapsed. The master did not<br>address CJ1W-PRT21 within the configured watchdog time,<br>or no master was present after power-on (COMM LED will be<br>OFF). |

**Note** Blink frequency: 1 Hz (50% duty cycle)

**Note** COMM ON and BF OFF indicate that the unit communicates with the master, but does NOT exchange I/O data (diag\_not\_ready, due to e.g. PROGRAM mode or fatal PLC error).

# SECTION 5 Troubleshooting and Maintenance

This section describes the troubleshooting procedures and maintenance operations needed to keep the PROFIBUS-DP network operating properly.

| 5-1 | Error In | dicators               | 52 |
|-----|----------|------------------------|----|
|     | 5-1-1    | Troubleshooting        | 52 |
| 5-2 |          | ance                   |    |
|     | 5-2-1    | Cleaning               | 55 |
|     | 5-2-2    | Inspection             | 55 |
| 5-3 | Addition | n/Replacement of Units | 56 |

## 5-1 Error Indicators

The Unit provides the following error indicators:

- The status word CIO n+1, which is transferred to the PLC CIO area in every I/O refresh after initialisation of the Unit.
- The five LEDs at the front of the Unit: RUN, ERC, ERH, COMM and BF.

These indicators are described in Section 4-5 Control and status area and Section 4-8 LEDS

## 5-1-1 Troubleshooting

Possible problems have been divided in the following categories:

- PLC Errors
- Start-up problems
- I/O data communication problems

#### Table 9 PLC Errors

| Description                         | Possible cause                                                                             | Possible remedy                                                                                                    |
|-------------------------------------|--------------------------------------------------------------------------------------------|----------------------------------------------------------------------------------------------------|
| An I/O verification error occurred. | The current PLC configuration is not the same as it was when the I/O table was registered. | Check the I/O table with the I/O table verification opera-<br>tion and correct it if necessary. After correcting it, per-<br>form the I/O Table Create operation.                                                 |
| An I/O Unit Over<br>error occurred. | The MACH No. rotary switch setting is incorrect.                                           | Make sure that the setting does not exceed the maxi-<br>mum allowed Machine number. See section 3-1-2<br><i>Rotary Switches</i> . If it does exceed the limit, adjust the<br>Machine number and restart the Unit. |
|                                     | Two Units claim the same Machine number.                                                   | Adjust the MACH No. switch setting and restart the Unit.                                                                                                    |
| A Special I/O Unit error occurred.  | The Unit is not connected properly or was removed while the power was on.                  | Turn the power off, make sure that the Unit is con-<br>nected properly and turn the power on again.                                                                                                    |
| An I/O Bus error<br>occurred.       | The Unit is not connected properly.                                                        | Turn the power off, make sure that the Unit is con-<br>nected properly and turn the power on again.                                                                                                    |
|                                     | The Unit is defective                                                                      | Replace the CJ1W-PRT21                                                                                                    |

#### Table 10 Start-up problems

| Description       | Possible cause                                                                                                    | Possible remedy                                                                     |
|-------------------|----------------------------------------------------------------------------------------------------|-------------------------------------------------------------------------------------|
| No LEDs are ON or | The PLC's power is off                                                                                                | Turn the PLC's power supply on                                                      |
| Flashing          | The Unit is defective.                                                                                                | Replace the CJ1W-PRT21.                                                             |
| ERH LED is ON     | A fatal error was detected at startup. The cause is reported in word 1 or A400 at the host PLC. See <i>Appendix C</i> | Try to solve the cause and restart the CPU. If this does not help, replace the CPU. |
|                   | SIOU refresh is disabled.                                                                                             | Check PLC settings.                                                                 |
| ERC LED is ON     | Unit Error.                                                                                                    | Replace the CJ1W-PRT21                                                              |
|                   | The Unit is defective.                                                                                                |                                                                                     |

### Table 11 I/O data communication problems

| Description                                    | Possible cause                                                                                         | Possible remedy                                                                                                    |
|------------------------------------------------|----------------------------------------------------------------------------------------------------|----------------------------------------------------------------------------------------------------|
| COMM LED is OFF<br>and BF LED is ON            | Control bit CIO n+1.00 of the control bits<br>is OFF.<br>The PROFIBUS communication is inhib-<br>ited. | Set the Start communication bit (CIO n.00).                                                                                                    |
|                                                | The PROFIBUS configuration is not cor-<br>rect, <i>There is NO communication with</i>                  | Verify that the correct GSD-file (OC_0602.GSD) is used in the master.                                                                                                    |
|                                                | master.                                                                                                | Verify that the Unit has the same station address as in the master's configuration.                                                                                                    |
|                                                |                                                                                                    | Verify that no station address is used twice.                                                                                                    |
|                                                | The PROFIBUS wiring is not correct.                                                                    | Verify that the correct pins of the BUS connector are connected, that there are no short circuits or line inter-<br>ruptions, the correct cable type is used, and that the stub lines are not too long (see <i>3-3-1 Fieldbus cabling</i> ).                                                                                        |
|                                                | The PROFIBUS network has not been terminated correctly.                                                | Terminate the network at the appropriate places. See 3-3-1 Fieldbus cabling).                                                                                                    |
|                                                | The PROFIBUS master unit is defective                                                                  | Replace the master unit.                                                                                                    |
|                                                | The Slave Unit is defective.                                                                           | Replace the CJ1W-PRT21.                                                                                                    |
| COMM LED is OFF<br>and BF LED is flash-<br>ing | The PROFIBUS configuration is not correct. <i>There is dommunication with master.</i>                  | Check CIO n+1.08 (Parameter/Configuration Error flag)<br>Verify the configuration and the parameter data of the<br>slave<br>After changing a configuration, download the configura-<br>tion to the applicable master unit.<br>Verify that the network has been configured to commu-<br>nicate at a baud rate supported by the Unit. |
|                                                | No configuration data is selected for slave                                                            | Check the configuration at the master.                                                                                                    |
|                                                | The Slave Unit is defective.                                                                           | Replace the CJ1W-PRT21.                                                                                                    |

Table 12 I/O data communication problems (continued)

| Description                                                             | Possible cause                                                                                                    | Possible remedy                                                                                                    |
|-------------------------------------------------------------------------|----------------------------------------------------------------------------------------------------|----------------------------------------------------------------------------------------------------|
| The COMM LED is<br>ON, but no I/O data<br>is exchanged with<br>the PLC. | Another Special I/O Unit makes use of the same data area(s).                                                                                           | Check the mapping of the Unit and other Special I/O<br>Units. If they overlap, then one Unit overwrites the data<br>area of the other Unit and makes it look like that no<br>data is being exchanged with the PLC. If an overlap<br>exists, the Unit's DM settings should be changed. |
|                                                                         | The slave operates in 'Sync' or 'Freeze' - mode.                                                                                                    | In these modes, the I/O data is only updated after<br>another transmission of the 'Sync' or 'Freeze' com-<br>mand. If this is not desired, these modes should be<br>turned OFF by the master (Unsync / Unfreeze). Check<br>CIO n at master side.                                      |
|                                                                         | WatchDog is off                                                                                                    | Enable Watchdog.                                                                                                    |
|                                                                         | Slave Unit is defective.                                                                                                    | Replace the CJ1W-PRT21.                                                                                                    |
| No I/O data is<br>exchanged with the<br>PROFIBUS master                 | Slave is not connected properly.                                                                                                    | Check the slave's connection to PROFIBUS. Are the correct pins connected, is the shield also connected, is the bus length not exceeded?                                                                                                    |
|                                                                         | The master unit or the transmission line<br>have failed, the watchdog of the slave<br>has switched the outputs of the slave to<br>the fail-safe state. | Check the transmission line and master unit or disable<br>the slave's watchdog (recommended for troubleshoot-<br>ing only).                                                                                                    |
|                                                                         | SIOU refresh is disabled.                                                                                                    | Check PLC settings.                                                                                                    |
|                                                                         | Slave Unit is defective.                                                                                                    | Replace the CJ1W-PRT21.                                                                                                    |

#### 5-2 Maintenance

This section describes the routine cleaning and inspection recommended as regular maintenance.

#### 5-2-1 Cleaning

Clean the PROFIBUS-DP Slave Units regularly as described below in order to keep it in optimal operating condition.

- Wipe the Unit with a dry, soft cloth for regular cleaning.
- When a spot cannot be removed with a dry cloth, dampen the cloth with a neutral cleanser, wring out the cloth, and wipe the Unit.
- A smudge may remain on the Unit from gum, vinyl, or tape that was left on for a long time. Remove the smudge when cleaning.

**Caution** Never use volatile solvents such as paint thinner or benzene or chemical wipes. These substances could damage the surface of the Unit.

#### 5-2-2 Inspection

Be sure to inspect the system periodically to keep it in its optimal operating condition. In general, inspect the system once every 6 to 12 months, but inspect more frequently if the system is used with high temperature or humidity or under dirty / dusty conditions.

**Inspection Equipment** Prepare the following equipment before inspecting the system.

#### Required Equipment

Have a standard and Philips-head screwdriver, multimeter, alcohol, and a clean cloth.

#### Equipment that could be needed

Depending on the system conditions, a synchroscope, oscilloscope, thermometer, or hygrometer (to measure humidity) might be needed.

# **Inspection Procedure** Check the items in the following table and correct any items that are below standard.

|                   | ltem                                                   | Standard     | Equipment   |
|-------------------|--------------------------------------------------------|--------------|-------------|
| Environ-          | Ambient temperature                                    | 0 to 55°C    | Thermometer |
| mental            | Ambient humidity                                       | 10 to 90%    | Hygrometer  |
| condi-<br>tions   | Dust/dirt accumulation                                 | None         |             |
| Installa-<br>tion | Are the Units installed securely?                      | No looseness |             |
|                   | Are the communications con-<br>nectors fully inserted? | No looseness |             |
|                   | Are the external wiring screws tight?                  | No looseness |             |
|                   | Are the connecting cables undamaged?                   | No damage    |             |

#### 5-3 Addition/Replacement of Units

Download new configuration

The PROFIBUS-DP network allows to connect and disconnect nodes while in operation. Only the addition of a new node to an existing configuration will require a new configuration file to be downloaded in the master unit, which may temporarily disable all communication by this master unit on PROFIBUS.

Plugging/unplugging of any node in a PROFIBUS-DP network is liable to result in a temporary increase of the communication cycle time.

Do not plug or unplug the CJ1W-PRT21 on the PLC backplane while the PLC is powered. Doing so may result in damage to the Unit and/or the PLC system.

# Appendix A GSD file for CJ1W-PRT21

| • • • • • • • • • • • • • • • • • • • • | +++++++++++++++++++++++++++++++++++++++                  | *****                                   |  |  |  |  |  |  |
|-----------------------------------------|----------------------------------------------------------|-----------------------------------------|--|--|--|--|--|--|
| ;**                                     |                                                          | **                                      |  |  |  |  |  |  |
|                                         | rope B.V.                                                | **                                      |  |  |  |  |  |  |
| ;**                                     | Tobe P.V.                                                | **                                      |  |  |  |  |  |  |
| -                                       | Headquarters                                             | **                                      |  |  |  |  |  |  |
| ;** Wegalaan                            | —                                                        | **                                      |  |  |  |  |  |  |
| 5                                       | JD Hoofddorp                                             | **                                      |  |  |  |  |  |  |
| ;** The Nethe                           |                                                          | **                                      |  |  |  |  |  |  |
| ;**                                     | errands                                                  | **                                      |  |  |  |  |  |  |
| -                                       | on & Drives Developmer                                   | t Centre **                             |  |  |  |  |  |  |
|                                         | Automation & Drives Development Centre<br>Zilverenberg 2 |                                         |  |  |  |  |  |  |
|                                         | GM 's-Hertogenbosch                                      | **                                      |  |  |  |  |  |  |
| ;** The Nethe                           | 5                                                        | **                                      |  |  |  |  |  |  |
| ;**                                     |                                                          | **                                      |  |  |  |  |  |  |
|                                         | * * * * * * * * * * * * * * * * * * * *                  | *****                                   |  |  |  |  |  |  |
| ;**                                     |                                                          | **                                      |  |  |  |  |  |  |
|                                         | ataBase File for CJ1W-                                   | PRT21 PLC I/O Slave **                  |  |  |  |  |  |  |
| ;**                                     |                                                          | **                                      |  |  |  |  |  |  |
| ;** Filename                            | : OC 0602.GSD                                            | **                                      |  |  |  |  |  |  |
| ;** Version                             | —                                                        | **                                      |  |  |  |  |  |  |
| ;** Date                                |                                                          | **                                      |  |  |  |  |  |  |
| ;**                                     | 00000 21, 2002                                           | **                                      |  |  |  |  |  |  |
| ;** (C) Copvi                           | right OMRON Corporatio                                   | n 2002 **                               |  |  |  |  |  |  |
|                                         | Rights Reserved                                          | **                                      |  |  |  |  |  |  |
| ;**                                     |                                                          | **                                      |  |  |  |  |  |  |
| ; * * * * * * * * * * * * * * * * *     | * * * * * * * * * * * * * * * * * * * *                  | *****                                   |  |  |  |  |  |  |
| ;**                                     |                                                          | **                                      |  |  |  |  |  |  |
| ;** Important no                        | otice:                                                   | **                                      |  |  |  |  |  |  |
| ;** ==========                          | ======                                                   | **                                      |  |  |  |  |  |  |
| ;** - Any modif:                        | ication of parameters                                    | in this file may lead to undefined **   |  |  |  |  |  |  |
| ;** behavior of                         | of the Profibus-DP sys                                   | tem. **                                 |  |  |  |  |  |  |
| ;**                                     |                                                          | **                                      |  |  |  |  |  |  |
| ; General information                   | tion ************************************                | *************************************** |  |  |  |  |  |  |
|                                         |                                                          | ;                                       |  |  |  |  |  |  |
| #Profibus_DP                            |                                                          | ;                                       |  |  |  |  |  |  |
| GSD_Revision                            | = 1                                                      | ; GSD file revision 1.0.                |  |  |  |  |  |  |
|                                         |                                                          | i                                       |  |  |  |  |  |  |
| Vendor_Name                             | = "OMRON Corporation                                     | n" ; Vendor name string.                |  |  |  |  |  |  |
| Model_Name                              | = "CJ1W-PRT21"                                           | ; Model type string.                    |  |  |  |  |  |  |
| Ident_Number                            | $= 0 \times 0602$                                        | ; PNO Identification number.            |  |  |  |  |  |  |
|                                         |                                                          | ;                                       |  |  |  |  |  |  |
|                                         |                                                          | ;                                       |  |  |  |  |  |  |
| FMS_supp                                | = 0                                                      | ; Profibus-FMS not supported.           |  |  |  |  |  |  |
| Protocol_Ident                          | = 0                                                      | ; Profibus-DP supported.                |  |  |  |  |  |  |
| Station_Type                            | = 0                                                      | ; Station = DP-Slave.                   |  |  |  |  |  |  |
| Slave_Family                            | = 10                                                     | ; Slave family = 10 (PLC).              |  |  |  |  |  |  |
|                                         |                                                          | ;                                       |  |  |  |  |  |  |
| Revision                                | = "V1.0"                                                 | ; Device revision 1.0.                  |  |  |  |  |  |  |
| Hardware_Release                        | = "V1.0"                                                 | ; Hardware revision 1.0.                |  |  |  |  |  |  |
| Software_Release                        | = "V1.0"                                                 | ; Software revision 1.0.                |  |  |  |  |  |  |
|                                         |                                                          | ;                                       |  |  |  |  |  |  |
| Bitmap_Device                           | = "OC0602_R"                                             | ; Bitmap RUNNING                        |  |  |  |  |  |  |
| Bitmap_Diag                             | = "OC0602_D"                                             | ; Bitmap DIAGNOSTIC                     |  |  |  |  |  |  |
|                                         |                                                          |                                         |  |  |  |  |  |  |

| Bitmap_SF                                                          | = "OC0602_S"                                 | ; Bitmap SPECIAL                                                                                                    |
|--------------------------------------------------------------------|----------------------------------------------|----------------------------------------------------------------------------------------------------|
| ; Specific implemen                                                | tation information **********                |                                                                                                    |
| Implementation_type<br>Redundancy<br>Repeater_Ctrl_Sig<br>24V_Pins | = "ASIC"<br>= 0<br>= 2                       | ;<br>; DP protocol handled by ASIC.<br>; Redundancy NOT supported.<br>; Supported, TTL level<br>; No external 24 Volt input. |
| Set_Slave_Add_supp                                                 | = 0                                          | ;<br>; Station address is set<br>; through hardware address<br>; selectors.                                                  |
| ; Media access info                                                | rmation ************************************ |                                                                                                    |
| Auto_Baud_supp                                                     | = 1                                          | ; Automatic baud rate select<br>; (SPC3 specific feature).<br>; Supported baud rates:                                        |
| 9.6_supp                                                           | = 1                                          | ; 9600 Baud                                                                                                    |
| 19.2_supp                                                          | = 1                                          | ; 19.2 kBaud                                                                                                    |
| 45.45_supp                                                         | = 1                                          | ; 45.45 kBaud                                                                                                    |
| 93.75_supp                                                         | = 1                                          | ; 93.75 kBaud                                                                                                    |
| 187.5_supp                                                         | = 1                                          | ; 187.5 kBaud                                                                                                    |
| 500_supp                                                           | = 1                                          | ; 500 kBaud                                                                                                    |
| 1.5M_supp                                                          | = 1                                          | ; 1.5 MBaud                                                                                                    |
| 3M_supp                                                            | = 1                                          | ; 3 MBaud                                                                                                    |
| 6M_supp                                                            |                                              | ; 6 MBaud                                                                                                    |
| 12M_supp                                                           |                                              | ; 12 MBaud                                                                                                    |
|                                                                    |                                              | ; Max. response times:                                                                                                    |
| MaxTsdr_9.6                                                        |                                              | ; 60 Tbit = 6.25 msec.                                                                                                    |
| MaxTsdr_19.2                                                       |                                              | ; 60 Tbit = 3.125 msec.                                                                                                    |
| MaxTsdr_45.45                                                      |                                              | ; 250 Tbit = 5.50 msec.                                                                                                    |
| MaxTsdr_93.75                                                      |                                              | ; 60 Tbit = 640 usec.                                                                                                    |
| MaxTsdr_187.5                                                      |                                              | ; 60 Tbit = 320 usec.                                                                                                    |
| MaxTsdr_500                                                        |                                              | ; 100 Tbit = 200 usec.                                                                                                    |
| MaxTsdr_1.5M                                                       |                                              | ; 150 Tbit = 100 usec.                                                                                                    |
| MaxTsdr_3M                                                         |                                              | ; 250 Tbit = 83 usec.                                                                                                    |
| MaxTsdr_6M                                                         |                                              | ; 450 Tbit = 75 usec.                                                                                                    |
| MaxTsdr_12M                                                        | = 800                                        | ; 800 Tbit = 67 usec.                                                                                                    |
| Min_Slave_Intervall                                                |                                              | ,<br>; Minimum slave interval =<br>; 0.5 msec.                                                                               |
| ; DP-slave informat                                                | ion ************************************     | ,<br>************************************                                                                                    |
|                                                                    |                                              | i                                                                                                    |
| Freeze_Mode_supp                                                   |                                              | ; Freeze mode supported.                                                                                                    |
| Sync_Mode_supp                                                     |                                              | ; Sync mode supported.                                                                                                    |
| Fail_Safe                                                          | = 1                                          | ; Fail safe supported.<br>:                                                                                                  |
| Modular_Station                                                    | = 1                                          | ,<br>; Modular station.                                                                                                    |
| Max_Module                                                         |                                              | ; Maximum # of modules: 32.                                                                                                  |
|                                                                    |                                              | ;                                                                                                    |
| Max_Input_Len                                                      | = 200                                        | ; Maximum # of input bytes.                                                                                                  |
| Max_Output_Len                                                     |                                              | ; Maximum # of output bytes.                                                                                                 |
| Max_Data_Len                                                       |                                              | ; Maximum # of data bytes.                                                                                                   |
| Devent 1                                                           |                                              | ;                                                                                                    |
| PrmText=1<br>Text(1)="Continue I                                   | /0 data exchange"                            |                                                                                                    |

Text(1)="Continue I/O data exchange Text(2)="Stop I/O data exchange"

;

;

EndPrmText

```
;
PrmText=2
Compatible with DRM21
Text(1)="CIO area (CIOxxxx)"
Text(3)="Data Memory (Dxxxxx)"
Text(4)="Work area (Wxxx)"
Text(5)="Holding area (Hxxx)"
Text(8)="EM bank 0 (E0-xxxxx)"
Text(9)="EM bank 1 (E1-xxxx)"
Text(10)="EM bank 2 (E2-xxxxx)"
Text(11)="EM bank 3 (E3-xxxx)"
Text(12)="EM bank 4 (E4-xxxx)"
Text(13)="EM bank 5 (E5-xxxx)"
Text(14)="EM bank 6 (E6-xxxxx)"
Text(15)="EM bank 7 (E7-xxxxx)"
Text(16)="EM bank 8 (E8-xxxx)"
Text(17)="EM bank 9 (E9-xxxxx)"
Text(18)="EM bank A (EA-xxxxx)"
Text(19)="EM bank B (EB-xxxxx)"
Text(20)="EM bank C (EC-xxxxx)"
EndPrmText
PrmText=3
Text(0)="Motorola (default)"
Text(1)="Intel"
EndPrmText
PrmText=4
Text(0)="Reset to 0 (default)"
Text(1)="Hold last value"
EndPrmText
PrmText=5
Text(0) = "OFF"
Text(4)="ON (default)"
EndPrmText
PrmText=6
Text(0)="10 ms (default)"
Text(4) = "1 ms"
EndPrmText
PrmText=7
Text(0)="PROFIBUS diagnostics only"
Text(1)="Cyclic by first 2 input words"
EndPrmText
ExtUserPrmData=1 "Action on slave PLC PROGRAM mode"
BitArea(0-1) 1 1-2
Prm_Text_Ref=1
EndExtUserPrmData
ExtUserPrmData=2 "Action on slave PLC I/O bus fail"
BitArea(2-3) 2 1-2
Prm_Text_Ref=1
```

EndExtUserPrmData ExtUserPrmData=3 "Input from slave PLC area" Unsigned8 1 1-20 Prm\_Text\_Ref=2 EndExtUserPrmData ExtUserPrmData=4 "Input area start address " Unsigned16 50 0-32767 EndExtUserPrmData ExtUserPrmData=5 "Input data format" Bit(4) 0 0-1 Prm\_Text\_Ref=3 EndExtUserPrmData ExtUserPrmData=6 "Output to slave PLC area" Unsigned8 1 1-20 Prm\_Text\_Ref=2 EndExtUserPrmData ExtUserPrmData=7 "Output area start address " Unsigned16 350 0-32767 EndExtUserPrmData ExtUserPrmData=8 "Output data format" Bit(4) 0 0-1 Prm\_Text\_Ref=3 EndExtUserPrmData ExtUserPrmData=9 "Output data on PROFIBUS fail" Bit(0) 0 0-1 Prm\_Text\_Ref=4 EndExtUserPrmData ExtUserPrmData=10 "Fail-Safe support" BitArea(4-7) 4 0,4 Prm\_Text\_Ref=5 EndExtUserPrmData ExtUserPrmData=11 "Watchdog Base" BitArea(0-3) 0 0,4 Prm Text Ref=6 EndExtUserPrmData ExtUserPrmData=12 "Slave PLC status indication" Bit(7) 0 0,1 Prm Text Ref=7 EndExtUserPrmData Max\_User\_Prm\_Data\_Len = 11 Ext\_User\_Prm\_Data\_Ref(0) = 10 Ext\_User\_Prm\_Data\_Ref(0) = 11

```
Ext_User_Prm_Data_Ref(3) = 9
Ext\_User\_Prm\_Data\_Ref(3) = 8
Ext\_User\_Prm\_Data\_Ref(4) = 6
Ext\_User\_Prm\_Data\_Ref(5) = 7
Ext\_User\_Prm\_Data\_Ref(7) = 1
Ext\_User\_Prm\_Data\_Ref(7) = 2
Ext\_User\_Prm\_Data\_Ref(7) = 5
Ext\_User\_Prm\_Data\_Ref(8) = 3
Ext\_User\_Prm\_Data\_Ref(9) = 4
Ext_User_Prm_Data_Ref(7) = 12
;
Max_Diag_Data_Len
                  = 11
                                               ; Maximum diagnostic length.
;
;Host-Diagnostics (CPU-Mode & Diagnostic)
Unit_Diag_Bit(0002) = "PLC Output OFF"
Unit_Diag_Bit(0003) = "PLC CPU waiting"
Unit_Diag_Bit(0004) = "PLC CPU executing"
Unit_Diag_Bit(0005) = "PLC CPU initialising"
Unit_Diag_Bit(0006) = "PLC non-fatal error (FAL)"
Unit_Diag_Bit(0007) = "PLC fatal error (FALS)"
Unit_Diag_Bit(0008) = "PLC in Program mode"
Unit_Diag_Bit(0010) = "PLC in Monitor mode"
Unit_Diag_Bit(0011) = "PLC in Run mode"
Unit_Diag_Bit(0012) = "Invalid start address input area"
Unit_Diag_Bit(0013) = "Invalid end address input area"
Unit_Diag_Bit(0014) = "Invalid start address outp. area"
Unit_Diag_Bit(0015) = "Invalid end address output area"
;
;Error messages in CPU word A400
Unit_Diag_Area = 16-23
Value (0) = "Non-fatal PLC error"
Value (2) ="CPU Bus Unit error"
Value (3) ="Special I/O Unit error"
Value (4) = "CPU Bus Unit setup error"
Value (5) ="Special I/O unit setup error"
Value (128) = "Fatal PLC error"
Unit_diag_Area_End
;
; I/O definitions:
Module = " 1 word In/Out" 0xF0
                                               ; 1 word I/O.
EndModule
Module = " 2 words In/Out" 0xF1
                                               ; 2 words I/O.
EndModule
                                               ;
Module = " 4 words In/Out" 0xF3
                                               ; 4 words I/O.
EndModule
                                               ;
Module = " 8 words In/Out" 0xF7
                                               ; 8 words I/O.
EndModule
                                               ;
Module = "16 words In/Out" 0xFF
                                               ; 16 words I/O.
EndModule
                                               ; Output definitions:
Module = " 1 word Out (from master)" 0xE0
                                               ; 1 word Out.
EndModule
```

```
Module = " 2 words Out (from master)" 0xE1
                                                 ; 2 words Out.
EndModule
Module = " 4 words Out (from master)" 0xE3
                                                  ; 4 words Out.
EndModule
Module = " 8 words Out (from master)" 0xE7
                                                 ; 8 words Out.
EndModule
Module = "16 words Out (from master)" OxEF
                                                  ; 16 words Out.
EndModule
                                                  ; Input definitions:
Module = " 1 word In (to master)" 0xD0
                                                  ; 1 word In.
EndModule
Module = " 2 words In (to master)" 0xD1
                                                  ; 2 words In.
EndModule
Module = " 4 words In (to master)" 0xD3
                                                  ; 4 words In.
EndModule
                                                  ;
Module = " 8 words In (to master)" 0xD7
                                                  ; 8 words In.
EndModule
Module = "16 words In (to master)" OxDF
                                                  ; 16 words In.
EndModule
Module = "=== Non-consistent I/O (S7) ===" 0x00
                                                  ; No consistency
Endmodule
                                                  ; (for S7 Master)
                                                  ; I/O definitions:
Module = " 1 word In/Out (No Cons.)" 0x70
                                                  ; 1 word I/O.
EndModule
Module = " 2 words In/Out (No Cons.)" 0x71
                                                  ; 2 words I/O.
EndModule
                                                  ;
Module = " 4 words In/Out (No Cons.)" 0x73
                                                 ; 4 words I/O.
EndModule
Module = " 8 words In/Out (No Cons.)" 0x77
                                                  ; 8 words I/O.
EndModule
Module = "16 words In/Out (No Cons.)" 0x7F
                                                  ; 16 words I/O.
EndModule
                                                  ; Output definitions:
Module = " 1 word Out (No Cons.)" 0x60
                                                  ; 1 word Out.
EndModule
Module = " 2 words Out (No Cons.)" 0x61
                                                  ; 2 words Out.
EndModule
Module = " 4 words Out (No Cons.)" 0x63
                                                 ; 4 words Out.
EndModule
                                                  ;
Module = " 8 words Out (No Cons.)" 0x67
                                                  ; 8 words Out.
EndModule
                                                  ;
Module = "16 words Out (No Cons.)" 0x6F
                                                  ; 16 words Out.
EndModule
                                                  ; Input definitions:
Module = " 1 word In (No Cons.)" 0x50
                                                  ; 1 word In.
EndModule
Module = " 2 words In (No Cons.)" 0x51
                                                  ; 2 words In.
EndModule
                                                  ;
Module = " 4 words In (No Cons.)" 0x53
                                                  ; 4 words In.
EndModule
Module = " 8 words In (No Cons.)" 0x57
                                                  ; 8 words In.
EndModule
Module = "16 words In (No Cons.)" 0x5F
                                                 ; 16 words In.
EndModule
```

# Appendix B

### **Device specific parameters and diagnostics**

This section provides information on the device specific parameters and diagnostics.

#### **Parameters**

The parameterisation of the passive stations by the master is first done in the start-up phase of the PROFIBUS-DP system and is also possible in the data exchange mode. The first 10 bytes of parameter data are defined by the PROFIBUS standard the additional 9 bytes are device specific. The format of the parameters is depicted in the following table.

| Byte |                                                                                                    |               | Designation            |                         |              |            |     |                |                         |
|------|----------------------------------------------------------------------------------------------------|---------------|------------------------|-------------------------|--------------|------------|-----|----------------|-------------------------|
|      | 7 6 5 4 3 2 1 0                                                                                           |               |                        |                         |              |            | 0   |                |                         |
| 0    | Lock<br>Req                                                                                               | Unlock<br>Req | Sync<br>Req            | Freeze<br>Req           | WD on        | Res        | Res | Res            | Station status          |
| 1    |                                                                                                    |               |                        | 00                      | -FF          |            |     |                | WD_Fact_1               |
| 2    |                                                                                                    |               |                        | 00                      | -FF          |            |     |                | WD_Fact_2               |
| 3    |                                                                                                    |               |                        |                         |              |            |     |                | MinTSDR                 |
| 4    |                                                                                                    |               |                        | 00                      | -FF          |            |     |                | Ident_Number_High       |
| 5    |                                                                                                    |               |                        | 00                      | -FF          |            |     |                | Ident_Number_Low        |
| 6    |                                                                                                    |               |                        | 00                      | -FF          |            |     |                | Group_Ident             |
| 7    | 0                                                                                                    | Fail<br>Safe  | 0                      | 0                       | 0            | WD<br>1 ms | 0   | 0              | DPV1_Status_1           |
| 8    | 0                                                                                                    | 0             | 0                      | 0                       | 0            | 0          | 0   | 0              | DPV1_Status_2           |
| 9    | 0                                                                                                    | 0             | 0                      | 0                       | 0            | 0          | 0   | 0              | DPV1_Status_3           |
| 10   | 0                                                                                                    | 0             | 0                      | Motor-<br>ola/<br>Intel | 0            | 0          | 0   | Reset/<br>Hold | Output options*         |
| 11   |                                                                                                    |               | codes to               | o indicate C            | CIO, H, W, D | E0-EC      |     |                | Output Area*            |
| 12   |                                                                                                    |               |                        | 00                      | )-7F         |            |     |                | Out start address High* |
| 13   |                                                                                                    |               |                        | 00                      | -FF          |            |     |                | Out start address Low*  |
| 14   | Incl.00Motor-<br>ola/<br>IntelAction Fatal Error<br>(Continue/Stop)Action PRG-<br>mode<br>(Continue/Stop) |               |                        |                         |              |            |     | Input options* |                         |
| 15   |                                                                                                    |               | Input Area*            |                         |              |            |     |                |                         |
| 16   |                                                                                                    |               | In start address High* |                         |              |            |     |                |                         |
| 17   |                                                                                                    |               |                        | 00                      | -FF          |            |     |                | In start address Low*   |

Although the Unit does not support PROFIBUS-DP/V1 functionality, the three DPV1 status bytes are reserved in the Set\_Prm message. Only the 2 indicated bits can be set by the user.

\* = for details, see 6.6.1 Configuration Information Details

#### Diagnostics

PROFIBUS-DP specifies standard diagnostics and extended diagnostics. The standard diagnostics have a fixed format defined in the PROFIBUS standard. The extended diagnostics are meant for user diagnostics. CJ1W-PRT21 provides extended diagnostics to inform the PROFIBUS master unit about the status of the slave unit and its host PLC.

- PLC PROGRAM mode
- PLC RUN mode
- PLC MONITOR mode
- Fatal bus error
- Error message (FAL/FALS code)
- Invalid start address input area
- Invalid end address input area
- Invalid start address output area
- Invalid end address output area

Note Extended diagnostics are sent to the master upon mode changes or when error codes are changed.

| Byte |                                             |                                               |                                                                                                    |                                              |                |                      |   |                      | Designation                              |
|------|---------------------------------------------|-----------------------------------------------|----------------------------------------------------------------------------------------------------|----------------------------------------------|----------------|----------------------|---|----------------------|------------------------------------------|
|      | 7                                           | 6                                             | 5                                                                                                    | 4                                            | 3              | 2                    | 1 | 0                    |                                          |
| 0    |                                             |                                               |                                                                                                    | Station_status_1                             |                |                      |   |                      |                                          |
| 1    |                                             |                                               | <accor< td=""><td>ding to PR</td><td>OFIBUS sta</td><td>andard&gt;</td><td></td><td></td><td>Station_status_2</td></accor<> | ding to PR                                   | OFIBUS sta     | andard>              |   |                      | Station_status_2                         |
| 2    |                                             |                                               | <accor< td=""><td>ding to PR</td><td>OFIBUS sta</td><td>andard&gt;</td><td></td><td></td><td>Station_status_3</td></accor<> | ding to PR                                   | OFIBUS sta     | andard>              |   |                      | Station_status_3                         |
| 3    |                                             |                                               | <ad< td=""><td>dress of ma</td><td>aster unit [h</td><td>nex]&gt;</td><td></td><td></td><td>Diag.Master_Add</td></ad<>      | dress of ma                                  | aster unit [h  | nex]>                |   |                      | Diag.Master_Add                          |
| 4    |                                             |                                               |                                                                                                    | 0                                            | 6              |                      |   |                      | Ident_Number_High                        |
| 5    |                                             |                                               |                                                                                                    | 0                                            | 2              |                      |   |                      | Ident_Number_Low                         |
| 6    | 0                                           | 0                                             | 0                                                                                                    | 0                                            | 0              | 1                    | 0 | 1                    | 5 bytes of Device<br>related diagnostics |
| 7    | Fatal<br>error<br>(FALS)                    | Non-fatal<br>error<br>(FAL)                   | CPU ini-<br>tialisa-<br>tion                                                                                                | CPU<br>execut-<br>ing                        | CPU<br>waiting | Output<br>off        |   |                      | PLC Status High                          |
| 8    | Invalid<br>End<br>address<br>output<br>area | Invalid<br>Start<br>address<br>output<br>area | Invalid<br>End<br>address<br>input<br>area                                                                                  | Invalid<br>Start<br>address<br>input<br>area | RUN<br>mode    | MONI-<br>TOR<br>mode |   | PRO-<br>GRAM<br>mode | PLC status Low                           |
| 9    |                                             |                                               |                                                                                                    |                                              |                |                      |   |                      | Error code as in PLC<br>A400 (High byte) |
| 10   |                                             |                                               |                                                                                                    |                                              |                |                      |   |                      | Error code as in PLC<br>A400 (Low byte)  |

# Appendix C PLC Status information words

This section provides information on hardware and software errors that occur during PC operation.

| Fatal Errors     | 68 |
|------------------|----|
| Non-fatal Errors | 74 |

#### Fatal Errors

A fatal error has occurred if the indicators have the following conditions in RUN or MONITOR mode.

| Power Supply<br>Unit Indicator | CPU Unit Indicators |         |     |       |      |  |
|--------------------------------|---------------------|---------|-----|-------|------|--|
| POWER                          | RUN                 | ERR/ALM | INH | PRPHL | СОММ |  |
| ON                             | OFF                 | ON      |     |       |      |  |

Connect a Programming Console to display the error message. The cause of the error can be determined from the error message and related Auxiliary Area flags and words.

Errors are listed in order of importance. When two or more errors occur at the same time, the more serious error's error code will be recorded in A400.

If the IOM Hold Bit hasn't been turned ON to protect I/O memory, all nonretained areas of I/O memory will be cleared when a fatal error other than FALS(007) occurs. If the IOM Hold Bit is ON, the contents of I/O memory will be retained but all outputs will be turned OFF.

| Error                             | Program-<br>ming   | Error<br>code (in          | Flag and word data                                                                          | Probable cause                                                                                                    | Possible remedy                                                                                                    |
|-----------------------------------|--------------------|----------------------------|---------------------------------------------------------------------------------------------|----------------------------------------------------------------------------------------------------|----------------------------------------------------------------------------------------------------|
|                                   | Console<br>display | A400)                      |                                                                                             |                                                                                                    |                                                                                                    |
| Cycle<br>Time<br>Overrun<br>error | CYCLE<br>TIME ERR  | 809F                       | A40108:<br>Cycle Time<br>Too Long<br>Flag                                                   | The cycle time has<br>exceeded the maximum<br>cycle time (watch cycle time)<br>set in the PC Setup.                                                                                                    | Change the program to reduce the cycle<br>time or change the maximum cycle time<br>setting.<br>Check the Maximum Interrupt Task<br>Processing Time in A440 and see if the<br>Cycle Time Watch Time can be<br>changed.<br>The cycle time can be reduced by divid-<br>ing unused parts of the program into<br>tasks, jumping unused instructions in<br>tasks, and disabling cyclic refreshing of<br>Special I/O Units that don't require fre-<br>quent refreshing.                                                                                                    |
| I/O Bus<br>error                  | I/O BUS<br>ERR     | 80C0 to<br>80CE or<br>80CF | A40114: I/O<br>Bus Error<br>Flag<br>A404: I/O<br>Bus Error<br>Slot and<br>Rack Num-<br>bers | Error has occurred in the<br>bus line between the CPU<br>and I/O Units or the End<br>Cover is not connected to<br>the CPU Rack or an Expan-<br>sion Rack.<br>A40400 to A40407 contain<br>the error slot number (00 to<br>09) in binary. OF Hex indi-<br>cates that the slot cannot be<br>determined. 0E Hex indi-<br>cates the End Cover is not<br>connected to the CPU Rack<br>or an Expansion Rack.<br>A40408 to A40415 contain<br>the error rack number (00 to<br>03) in binary. OF Hex indi-<br>cates that the rack cannot be<br>determined. 0E Hex indi-<br>cates that the rack cannot be<br>determined. 0E Hex indi-<br>cates the End Cover is not<br>connected to the CPU Rack<br>or an Expansion Rack. | Try turning the power OFF and ON<br>again.<br>If the error isn't corrected, turn the power<br>OFF and check cable connections<br>between the I/O Units and Racks and the<br>End Covers.<br>Check for damage to the cable or Units.<br>Turn ON the power after correcting the<br>cause of the error.                                                                                                    |
| I/O Table<br>Setting<br>error     | I/O SET<br>ERR     | 80E0                       | A40110: I/O<br>Setting<br>Error Flag                                                        | The Units that are connected<br>do not agree with the regis-<br>tered I/O table or the number<br>of Units that are connected<br>does not agree with the<br>number in the registered I/O<br>table.<br>(The CJ1W-OC201 Contact<br>Output Unit must be set as a<br>16-point Output Unit in the I/<br>O tables made on the CX-<br>Programmer because this<br>Unit is allocated 1 word even<br>though it has only 8 outputs.<br>An I/O setting error will occur<br>if this Unit is set as an 8-<br>point Unit.)                                                                                                    | Any discrepancies in the I/O table will be<br>detected when the I/O verification opera-<br>tion is performed. If this error occurs<br>even when the number Units is correct,<br>there may be a faulty Unit. Automatically<br>create the I/O tables and check for Units<br>that are not being detected.<br>If the number of Units is not correct, turn<br>OFF the power supply and correctly con-<br>nect the proper Units.<br>If the number of Units is correct, confirm<br>the Unit in discrepancy, turn OFF the<br>power supply, and then correct the Unit<br>connections.<br>If there is a mistake in the I/O tables, rec-<br>reate or edit them to correct the mistake. |

.

| Error                           | Program-<br>ming<br>Console<br>display | Error<br>code (in<br>A400) | Flag and<br>word data                                                                     | Probable cause                                                                                                    | Possible remedy                                                                                      |
|---------------------------------|----------------------------------------|----------------------------|-------------------------------------------------------------------------------------------|----------------------------------------------------------------------------------------------------|----------------------------------------------------------------------------------------------------|
| Too Many<br>I/O Points<br>error | TOO<br>MANY I/O<br>PNT                 | 80E1                       | A40111:<br>Too Many I/<br>O Points<br>Flag<br>A407: Too<br>Many I/O<br>Points,<br>Details | The probable causes are<br>listed below. The 3-digit<br>binary value (000 to 101) in<br>A40713 to A40715 indicates<br>the cause of the error. The<br>value of these 3 bits is also<br>output to A40700 to A40712.<br>1) The total number of I/O<br>points set in the I/O Table<br>exceeds the maximum<br>allowed for the CPU Unit<br>2) The number of Expan-<br>sion Racks exceeds the<br>maximum (bits: 101).<br>3) More than 10 I/O Units<br>are connected to one Rack<br>(bits: 111). | Correct the problem and then turn the<br>power supply OFF and back ON.                               |
|                                 |                                        |                            |                                                                                           | A40300 ON:<br>A checksum error has<br>occurred in the user program<br>memory. An illegal instruc-<br>tion was detected.                                                                                                    | Check the program and correct the error.                                                             |
|                                 |                                        |                            |                                                                                           | A40304 ON:<br>A checksum error has<br>occurred in the PC Setup.                                                                                                    | Clear the entire PC Setup to 0000 and reenter the settings.                                          |
|                                 |                                        |                            |                                                                                           | A40305 ON:<br>A checksum error has<br>occurred in the registered I/<br>O table.                                                                                                    | Initialize the registered I/O table and generate a new I/O table.                                    |
|                                 |                                        |                            |                                                                                           | A40307 ON:<br>A checksum error has<br>occurred in the routing<br>tables.                                                                                                    | Initialize the routing tables and reenter the tables.                                                |
|                                 |                                        |                            |                                                                                           | A40308 ON:<br>A checksum error has<br>occurred in the CPU Bus<br>Unit setup.                                                                                                    | Initialize the CPU Bus Unit setup and reenter the settings.                                          |
|                                 |                                        |                            |                                                                                           | A40309 ON:<br>An error occurred during<br>automatic transfer from the<br>Memory Card at startup.                                                                                                    | Make sure that the Memory Card is<br>installed properly and that the correct file<br>is on the Card. |

| Error                                         | Program-<br>ming<br>Console<br>display                                                          | Error<br>code (in<br>A400) | Flag and<br>word data                                                                                          | Probable cause                                                                                                    | Possible remedy                                                                                                    |
|-----------------------------------------------|-------------------------------------------------------------------------------------------------|----------------------------|----------------------------------------------------------------------------------------------------|----------------------------------------------------------------------------------------------------|----------------------------------------------------------------------------------------------------|
| Unit/Rack<br>Number<br>Duplica-<br>tion error | k UNIT No. 80E9 A40113:<br>DPL ERR Duplication<br>r A410: CP<br>Bus Unit<br>Duplicate<br>Number |                            | Duplication<br>Error Flag<br>A410: CPU<br>Bus Unit<br>Duplicate                                                | The same number has been<br>allocated to more than one<br>CPU Bus Unit.<br>Bits A41000 to A41015 cor-<br>respond to Machine num-<br>bers 0 to F.                       | Check the Machine numbers, eliminate<br>the duplications, and turn the Rack's<br>power supply OFF and then ON again.                                                                                                    |
|                                               |                                                                                                 |                            | A40113:<br>Duplication<br>Error Flag<br>A411 to<br>A416: Spe-<br>cial I/O Unit<br>Duplicate<br>Number<br>Flags | The same number has been<br>allocated to more than one<br>Special I/O Unit.<br>Bits A41100 to A41615 cor-<br>respond to Machine num-<br>bers 0 to 95.                  | Check the Machine numbers, eliminate<br>the duplications, and turn the Rack's<br>power supply OFF and then ON again.                                                                                                    |
|                                               | RACK No.<br>DPL ERR                                                                             | 80EA                       | A409:<br>Expansion<br>Rack Dupli-<br>cate Rack<br>Number                                                       | The same I/O word has<br>been allocated to more than<br>one Basic I/O Unit.                                                                                            | Check allocations to Units on the rack<br>number whose bit in ON in A40900 to<br>A40903. Correct the allocations so that<br>no words are allocated more than once,<br>including to Units on other Racks, and<br>turn the Rack's power supply OFF and<br>then ON again. |
|                                               |                                                                                                 |                            |                                                                                                    | An Expansion Rack's start-<br>ing word address exceeds<br>CIO 0901.<br>The corresponding bit in<br>A40900 to A40903 (Racks 0<br>to 3) will be turned ON.               | Check the first word setting for the Rack<br>indicated in A40900 to A40903 and<br>change the setting to a valid word<br>address below CIO 0900 with a Pro-<br>gramming Device.                                                                                         |
| Program<br>error                              | PRO-<br>GRAM<br>ERR                                                                             | 80F0                       | A40109:<br>Program<br>Error Flag<br>A294 to<br>A299: Pro-<br>gram error                                        | The program is incorrect.<br>See the following rows of<br>this table for details.<br>The address at which the<br>program stopped will be out-<br>put to A298 and A299. | Check A295 to determine the type of<br>error that occurred and check A298/<br>A299 to find the program address where<br>the error occurred.<br>Correct the program and then clear the<br>error.                                                                        |
|                                               |                                                                                                 |                            | information                                                                                                    | A29511: No END error                                                                                                    | Be sure that there is an END(001)<br>instruction at the end of the task speci-<br>fied in A294 (program stop task number).<br>The address where the END(001)<br>instruction would normally be expected<br>will be provided in A298/A299.                               |
|                                               |                                                                                                 |                            |                                                                                                    | A29515: UM overflow error<br>The last address in UM (user<br>program memory) has been<br>exceeded.                                                                     | Use a Programming Device to transfer the program again.                                                                                                    |

| Error                       | Program-                   | Error             | Flag and                                                                | Probable cause                                                                                                    | Possible remedy                                                                                                    |
|-----------------------------|----------------------------|-------------------|-------------------------------------------------------------------------|----------------------------------------------------------------------------------------------------|----------------------------------------------------------------------------------------------------|
|                             | ming<br>Console<br>display | code (in<br>A400) | word data                                                               |                                                                                                    |                                                                                                    |
| Program<br>error<br>(cont.) | PRO-<br>GRAM<br>ERR        | 80F0              | A40109:<br>Program<br>Error Flag<br>A294 to<br>A299: Pro-<br>gram error | A29513: Differentiation over-<br>flow error<br>Too many differentiated<br>instructions have been<br>inserted or deleted during<br>online editing.                                                        | After writing any changes to the pro-<br>gram, switch to PROGRAM mode and<br>then return to MONITOR mode to con-<br>tinue editing the program.                                                                               |
|                             |                            |                   | information                                                             | A29512: Task error<br>A task error has occurred.<br>The following conditions will<br>generate a task error.                                                                                              | Check the startup cyclic task attributes.<br>Check the execution status of each task<br>as controlled by TKON(820) and<br>TKOF(821).                                                                                         |
|                             |                            |                   |                                                                         | 1) There isn't an executable cyclic task.                                                                                                    | Check the relationship between task numbers and the program.                                                                                                    |
|                             |                            |                   |                                                                         | 2) There isn't a program allo-<br>cated to the task. Check<br>A294 for the number of the<br>task missing a program.                                                                                      | Make sure that all of the task numbers specified in TKON(820), TKOF(821), and MSKS(690) instructions have corresponding tasks.                                                                                               |
|                             |                            |                   |                                                                         | 3) The task specified in a<br>TKON(820), TKOF(821), or<br>MSKS(690) instruction<br>doesn't exist.                                                                                                    | Use MSKS(690) to mask any I/O or scheduled interrupt tasks that are not being used and that do not have programs set for them.                                                                                               |
|                             |                            |                   |                                                                         | A29510: Illegal access error<br>An illegal access error has<br>occurred and the PC Setup<br>has been set to stop opera-<br>tion for an instruction error.<br>The following are illegal<br>access errors: | Find the program address where the<br>error occurred (A298/A299) and correct<br>the instruction.<br>Alternatively, set the PC Setup to con-<br>tinue operation for an instruction error.                                     |
|                             |                            |                   |                                                                         | 1. Reading/writing a param-<br>eter area.                                                                                                    |                                                                                                    |
|                             |                            |                   |                                                                         | 2. Writing memory that is not installed.                                                                                                    |                                                                                                    |
|                             |                            |                   |                                                                         | 3. Writing an EM bank that is EM file memory.                                                                                                    |                                                                                                    |
|                             |                            |                   |                                                                         | 4. Writing to a read-only area.                                                                                                    |                                                                                                    |
|                             |                            |                   |                                                                         | 5. Indirect D/EM address that is not in BCD when BCD mode is specified.                                                                                                    |                                                                                                    |
|                             |                            |                   |                                                                         | A29509: Indirect D/EM BCD<br>error<br>An indirect D/EM BCD error<br>has occurred and the PC<br>Setup has been set to stop<br>operation for an instruction<br>error.                                      | Find the program address where the<br>error occurred (A298/A299) and correct<br>the indirect addressing or change to<br>binary mode.<br>Alternatively, set the PC Setup to con-<br>tinue operation for an instruction error. |
|                             |                            |                   |                                                                         | A29508: Instruction error<br>An instruction processing<br>error has occurred and the<br>PC Setup has been set to<br>stop operation for an instruc-<br>tion error.                                        | Find the program address where the<br>error occurred (A298/A299) and correct<br>the instruction.<br>Alternatively, set the PC Setup to con-<br>tinue operation for an instruction error.                                     |
|                             |                            |                   |                                                                         | A29514: Illegal instruction<br>error<br>The program contains an<br>instruction that cannot be<br>executed.                                                                                               | Retransfer the program to the CPU Unit.                                                                                                    |

| Error                | Program-<br>ming<br>Console<br>display | Error<br>code (in<br>A400) | Flag and<br>word data                                                     | Probable cause                                                                                                    | Possible remedy                                                       |
|----------------------|----------------------------------------|----------------------------|---------------------------------------------------------------------------|----------------------------------------------------------------------------------------------------|-----------------------------------------------------------------------|
| Memory<br>error      | MEMORY<br>ERR                          | 80F1                       | A40115:<br>Memory<br>Error Flag<br>A403:<br>Memory<br>Error Loca-<br>tion | An error has occurred in<br>memory. A bit in A403 will<br>turn ON to show the location<br>of the error as listed below.                                                                                                    | See below.                                                            |
| System<br>FALS error | SYS FAIL<br>FALS                       | C101 to<br>C2FF            | A40106:<br>FALS Error<br>Flag                                             | FALS(007) has been exe-<br>cuted in the program.<br>The error code in A400 will<br>indicate the FAL number.<br>The leftmost digit of the code<br>will be C and the rightmost 3<br>digits of the code will be from<br>100 to 2FF Hex and will cor-<br>respond to FAL numbers<br>001 to 511. | Correct according to cause indicated by the FAL number (set by user). |

#### Non-fatal Errors

A non-fatal error has occurred if the indicators have the following conditions in RUN or MONITOR mode.

| Power Supply<br>Unit Indicator | CPU Unit Indicators |          |     |       |      |
|--------------------------------|---------------------|----------|-----|-------|------|
| POWER                          | RUN                 | ERR/ALM  | INH | PRPHL | COMM |
| ON                             | ON                  | Flashing |     |       |      |

Connect a Programming Console to display the error message. The cause of the error can be determined from the error message and related Auxiliary Area flags and words.

Errors are listed in order of importance. When two or more errors occur at the same time, the more serious error's error code will be recorded in A400.

| Error                   | Program-<br>ming<br>Console<br>display | Error<br>code (in<br>A400) | Flag and<br>word data                                                                                     | Probable cause                                                                                                    | Possible remedy                                                                                                    |
|-------------------------|----------------------------------------|----------------------------|----------------------------------------------------------------------------------------------------|----------------------------------------------------------------------------------------------------|----------------------------------------------------------------------------------------------------|
| Interrupt<br>Task error | INTRPT<br>ERR                          | 008B                       | A40213:<br>Interrupt<br>Task Error<br>Flag<br>A426: Inter-<br>rupt Task<br>Error, Task<br>Number          | PC Setup Set to Detect<br>Interrupt Task Errors:<br>Attempted to refresh a Spe-<br>cial I/O Unit's I/O from an<br>interrupt task with<br>IORF(097) while the Unit's I/<br>O was being refreshed by<br>cyclic I/O refreshing (dupli-<br>cate refreshing). | Check the program. Either disable<br>detection of interrupt task errors in the<br>PC Setup (address 128, bit 14) or cor-<br>rect the problem in the program.                                                                                             |
| Basic I/O<br>error      | DENSITY<br>I/O ERR                     | 009A                       | A40212:<br>Basic I/O<br>Unit Error<br>Flag<br>A408: Basic<br>I/O Unit<br>Error, Slot<br>Number            | An error has occurred in a<br>Basic I/O Unit.<br>A408 contains the errant<br>rack/slot number.                                                                                                    | Check the errant Unit for blown fuse, etc.                                                                                                    |
| PC Setup<br>error       | PC<br>SETUP<br>ERR                     | 009B                       | A40210:<br>PC Setup<br>Error Flag<br>A406: PC<br>Setup Error<br>Location                                  | There is a setting error in<br>the PC Setup. The location<br>of the error is written to<br>A406.                                                                                                    | Change the indicated setting to a valid setting.                                                                                                    |
| Battery<br>error        | BATT<br>LOW                            | 00F7                       | A40204:<br>Battery<br>Error Flag                                                                          | This error occurs when the<br>PC Setup has been set to<br>detect battery errors and the<br>CPU Unit's backup battery<br>is missing or its voltage has<br>dropped.                                                                                        | Check battery and replace if necessary.<br>Change the PC Setup setting if it isn't<br>necessary to detect battery errors.                                                                                                    |
| CPU Bus<br>Unit error   | CPU BU<br>ERR                          | 0200 to<br>020F            | A40207:<br>CPU Bus<br>Unit Error<br>Flag<br>A417: CPU<br>Bus Unit<br>Error,<br>Machine<br>number<br>Flags | An error occurred in a data<br>exchange between the CPU<br>Unit and a CPU Bus Unit.<br>The corresponding flag in<br>A417 is turned ON to indi-<br>cate the problem Unit. Bits<br>A41700 to A41715 corre-<br>spond to Machine numbers<br>0 to F.          | Check the Unit indicated in A417. Refer<br>to the Unit's operation manual to find<br>and correct the cause of the error.<br>Restart the Unit by toggling its Restart<br>Bit or turn the power OFF and ON again.<br>Replace the Unit if it won't restart. |

| Error                              | Program-<br>ming<br>Console<br>display | Error<br>code (in<br>A400)  | Flag and<br>word data                                                                                                    | Probable cause                                                                                                    | Possible remedy                                                                                                    |
|------------------------------------|----------------------------------------|-----------------------------|----------------------------------------------------------------------------------------------------|----------------------------------------------------------------------------------------------------|----------------------------------------------------------------------------------------------------|
| Special I/O<br>Unit error          | SIOU ERR                               | 0300 to<br>035F, or<br>03FF | A40206:<br>Special I/O<br>Unit Error<br>Flag<br>A418 to<br>A423: Spe-<br>cial I/O Unit<br>Error,<br>Machine<br>number<br>Flags                         | An error occurred in a data<br>exchange between the CPU<br>Unit and a Special I/O Unit.<br>The corresponding flag in<br>A418 to A423 is turned ON<br>to indicate the problem Unit.<br>Bits A41800 to A42315 cor-<br>respond to Machine num-<br>bers 0 to 95.                                                                                                    | Check the Unit indicated in A418 to<br>A423. Refer to the Unit's operation man-<br>ual to find and correct the cause of the<br>error. Restart the Unit by toggling its<br>Restart Bit or turn the power OFF and<br>ON again.<br>Replace the Unit if it won't restart. |
| CPU Bus<br>Unit Setup<br>error     | CPU BU<br>ST ERR                       | 0400 to<br>040F             | A40203:<br>CPU Bus<br>Unit Set-<br>ting Error<br>Flag<br>A427: CPU<br>Bus Unit<br>Setting<br>Error,<br>Machine<br>number<br>Flags                      | An installed CPU Bus Unit<br>does not match the CPU<br>Bus Unit registered in the I/<br>O table.<br>The corresponding flag in<br>A427 will be ON. Bits 00 to<br>15 correspond to Machine<br>numbers 0 to F.                                                                                                    | Change the registered I/O table.                                                                                                    |
| Special I/O<br>Unit Setup<br>error | SIOU<br>SETUP<br>ERR                   | 0500 to<br>055F             | A40202:<br>Special I/O<br>Unit Set-<br>ting Error<br>Flag<br>A428 to<br>A433: Spe-<br>cial I/O Unit<br>Setting<br>Error,<br>Machine<br>number<br>Flags | An installed Special I/O Unit<br>does not match the Special<br>I/O Unit registered in the I/O<br>table.<br>The corresponding flag in<br>A428 to A433 will be ON.<br>Bits A42800 to A43315 cor-<br>respond to Machine num-<br>bers 0 to 95.                                                                                                    | Change the registered I/O table.                                                                                                    |
| System<br>FAL error                | SYS FAIL<br>FAL                        | 4101 to<br>42FF             | A40215:<br>FAL Error<br>Flag<br>A360 to<br>A391: Exe-<br>cuted FAL<br>Number<br>Flags                                                                  | FAL(006) has been exe-<br>cuted in program.<br>Executed FAL Number<br>Flags A36001 to A39115<br>correspond to FAL num-<br>bers 001 to 511.<br>The error code in A400 will<br>indicate the FAL number.<br>The leftmost digit of the<br>code will be 4 and the right-<br>most 3 digits of the code will<br>be from 100 to 2FF Hex and<br>will correspond to FAL num-<br>bers 001 to 511. | Correct according to cause indicated by FAL number (set by user).                                                                                                    |

### Index

### Α

Application, Precautions, xv Asynchronous, 12 Auto\_Clear, 7

### B

Basic I/O Units Basic I/O errors, 74
Baud rate, 8, 11, 13, 18, 21, 23
BF (LED), 49
Broadcast, 6, 23
BUS Connector, 11, 17, 22–23
BUS Parameters, 23

# С

Cable, 3, 21 Length, 3, 21 Type, 21 Clear, 7 COMM (LED), 49 Communication enable, 53 Configuration error, 36, 38 Configurator, 8, 23, 41 Connector PROFIBUS-, 11, 17, 23 Consistency, 12 Control bits, 35 CPU Unit, xii, 19, 30, 68 Cycle time PLC, 13 PROFIBUS, 13

### D

Data exchange active, 42 Data exchange active (status flag), 36 Data format, 33 DDB-file, 8 Default mode, 24 Device Data Base, 8, 24 Diagnostics, 6, 46, 48 Extended, 10 Dimensions, 11 DM Settings, 41, 43, 45

#### Ε

EC Directives, xvii EMC, xvii, 10, 23 EN50170, 2 Endian (little vs big), 33 ERC (LED), 49 ERH (LED), 49 Error FAL Error, 74 FALS Error, 68 Indicators, 52 Troubleshooting, 65, 67

#### F

Fail-safe, 7, 36, 54 FAL Error, 74 FALS Error, 68 Files Device Data Base, 8 Freeze, 11, 36–37

### G-I

Global control command, 36-38, 41 Grounding, 23 Group assignment, 40-41 GSD, 8 Humidity, xiv, 55 I/O Data format, 33 Data mapping, 31 Maximum, 32 Refresh, 13, 32 Indicators, LEDS See BF, COMM, ERC, ERH, RUN Inductor, 23 Input Area, 31, 40, 45 Data, 30 Freeze, 11, 36-37 Installation EMC, xvii, 10, 23 Grounding, 23 Humidity, Temperature, xiv, 55

Intel/Motorola format, 33 IORF Instruction, 32

### J-L

LEDS, Indicators See BF, COMM, ERC, ERH, RUN Length, See cable Low Voltage Directive, xvii

### Μ

MACH No. (Switch), 17 Machine number, 10, 17 Maintenance, 55 Mapping, 31, 34 Master address, 41 Minimum slave interval, 13 Motorola/Intel format, 33 Multicast, 6

## N-O

Network states See also, Auto\_Clear, Clear, Off-line, Operate, Stop, 7 Node, 17 Node Address PROFIBUS Master, 41 PROFIBUS Slave, 10, 16–17, 21 Node Address (Switch), 17 Off-line, 7 Operate, 7 Operating environment Precautions, xiv OSI Reference model, 2 Output Area, 31, 40, 43 Sync, 36–37

### Ρ

Performance, 12 PLC Cyce time, 13 MONITOR mode, 20, 25 PROGRAM mode, 25, 46, 48 RUN mode, 48 Polling, 5 Precautions, xi Application, xv General, xii Operating environment, xiv Safety, xii PROFIBUS Cable, 3, 21 Cycle time, 13 DP, FMS, PA, 2 Profiles, 8 Standard, 2, 17

# Q-R

Refresh, I/O, 13, 32 Repeater, 3, 21 Rotary switches, 16–17 RS-485, 3, 21 RTS, 17 RUN (LED), 49

### S

Safety precautions, xii Shielding, 21 Slave parameter data Group assignment, 41 Master address, 41 Watchdog factors, 42 Specification Cable, 21 Station Active, 4 Passive, 4 Status flag Configuration error, 36 Data exchange, 36 Stop (PROFIBUS state), 7 Switches MACH No., 16-17 Node Address, 16-17 Sync, 36-37

### T-U

Temperature, 55 Temperture, xiv Termination, 18, 21–23 Time monitoring, 7

#### Index

Token, 4–5 Troubleshooting, 51–52 Unfreeze, 37 Unit settings, 40 Unsync, 37

# V-Z

Watchdog, 7, 25 Disabled (status flag), 36–37 Factor, 42

#### Index

#### **Revision History**

A manual revision code appears as a suffix to the catalog number on the front cover of the manual.

#### Cat. No. W408-E2-1

Revision code

The following table outlines the changes made to the manual during each revision. Page numbers refer to the previous version.

| Revision code | Date      | Revised content     |
|---------------|-----------|---------------------|
| 1             | July 2002 | Original production |

# 

#### **OMRON ELECTRONICS LLC**

1 Commerce Drive Schaumburg, IL 60173 847.843.7900 For US technical support or other inquiries: 800.556.6766

#### OMRON CANADA, INC.

885 Milner Avenue Toronto, Ontario M1B 5V8 416.286.6465

#### **OMRON ON-LINE**

Global - http://www.omron.com USA - http://www.omron.com/oei Canada - http://www.omron.ca

| UNITE | D STA | TES |
|-------|-------|-----|
|       |       |     |

To locate a Regional Sales Office, local Distributor or to obtain product information, call: 847.843.7900

| CANADA REGIO                               | DNAL SALES OI                         | FFICES                                           |
|--------------------------------------------|---------------------------------------|--------------------------------------------------|
| Ontario                                    | Toronto<br>Kitchener<br>Kingston      | 416.286.6465<br>519.896.1144<br>613.376.3968     |
| Quebec                                     | Montreal                              | 514.636.6676                                     |
| British Columbia                           | Vancouver                             | 604.522.8855                                     |
| Alberta                                    | Edmonton                              | 403.440.0818<br>403.257.3095                     |
|                                            | Calgary                               | 403.257.3095                                     |
| BRAZIL SALES                               | S OFFICE                              |                                                  |
| Sao Paulo                                  | 55.11.5564.6488                       |                                                  |
| ARGENTINA SA                               | LES OFFICE                            |                                                  |
| Cono Sur                                   | 54.114.787.1129                       |                                                  |
| MEXICO SALES                               | S OFFICES                             |                                                  |
| Florida 954.227.212<br>Mexico, D.F. 555.53 | · · · · · · · · · · · · · · · · · · · | arez 656.623.7083<br><b>y. N.L.</b> 818.377.4281 |